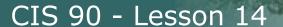

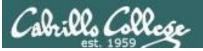

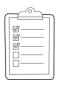

#### Rich's CCC Confer checklist - setup

Last updated 11/28/2018

□ Slides, Project, Lab X1 and Lab X2 posted
 □ Print out agenda slide and annotate page numbers
 □ Flash cards
 □ 1st minute quiz
 □ Web Calendar updated

☐ Zoom recording named and published for previous lesson

- $lue{}$  Dog and starter script examples ready
- ☐ Backup slides, CCC info, handouts on flash drive
- ☐ Spare 9v battery for mic
- Key card for classroom door

#### □ https://zoom.us

- ☐ Putty + Slides + Chrome
- Enable/Disable attendee sharingAdvanced Sharing Options > Only Host
- ☐ Enable/Disable attended annotations
  Share > More > Disable Attendee Sharing

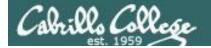

Shell commands

**Permissions** 

Secure logins

**Processes** 

**CIS 90** Introduction to **UNIX/Linux** 

**Navigate** file tree

Scheduling tasks

Files and directories

Mail

The Command Line

vi editor

**Environment** variables

Shell scripting

**Filters** 

**Pipes** 

#### **Student Learner Outcomes**

- 1. Navigate and manage the UNIX/Linux file system by viewing, copying, moving, renaming, creating, and removing files and directories.
- 2. Use the UNIX features of file redirection and pipelines to control the flow of data to and from various commands.
- 3. With the aid of online manual pages, execute UNIX system commands from either a keyboard or a shell script using correct command syntax.

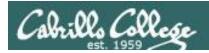

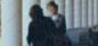

#### Introductions and Credits

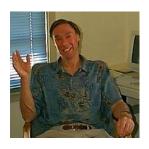

#### Jim Griffin

- Created this Linux course
- Created Opus and the CIS VLab
- Jim's site: <a href="https://web.archive.org/web/20140209023942/http://cabrillo.edu/~jgriffin/">https://web.archive.org/web/20140209023942/http://cabrillo.edu/~jgriffin/</a>

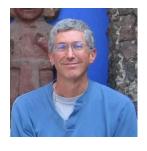

#### Rich Simms

- HP Alumnus
- Started teaching this course in 2008 when Jim went on sabbatical
- Rich's site: <a href="http://simms-teach.com">http://simms-teach.com</a>

#### And thanks to:

- John Govsky for many teaching best practices: e.g. the First Minute quizzes, the online forum, and the point grading system. John's site: <a href="http://teacherjohn.com/">http://teacherjohn.com/</a>
- Jaclyn Kostner for many webinar best practices: e.g. mug shot page.

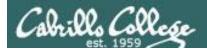

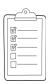

#### Student checklist - Before class starts

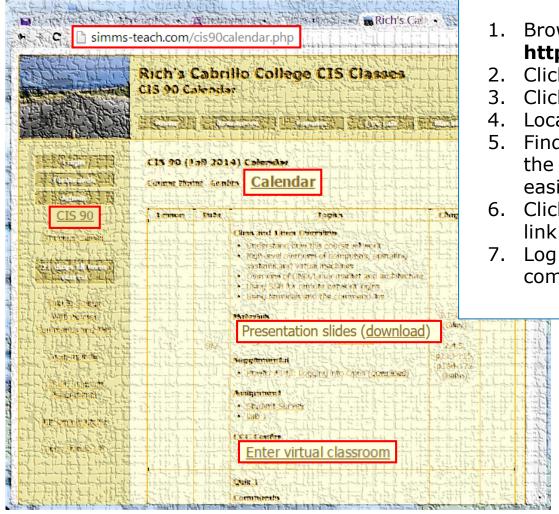

- 1. Browse to: http://simms-teach.com
- 2. Click the CIS 90 link.
- Click the <u>Calendar</u> link.
- 4. Locate today's lesson.
- Find the Presentation slides for the lesson and <u>download</u> for easier viewing.
- 6. Click the **Enter virtual classroom** link to join ConferZoom.
  - 7. Log into Opus-II with Putty or ssh command.

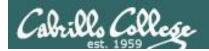

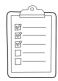

#### **Student checklist - Before class starts**

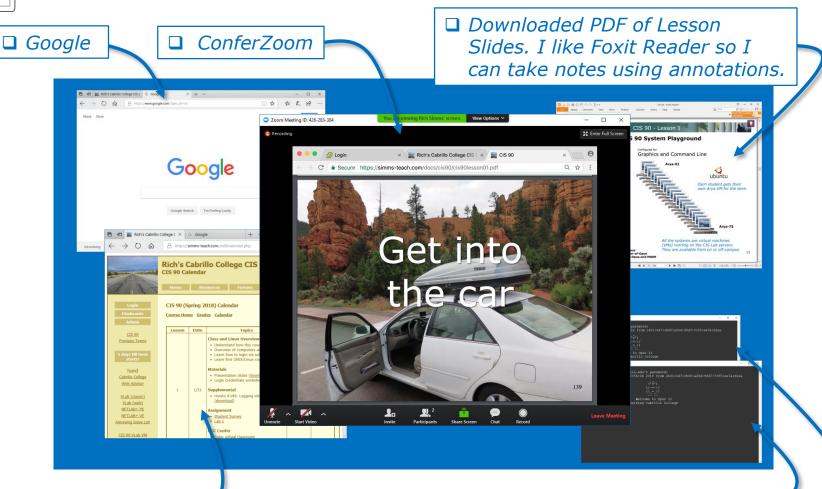

☐ CIS 90 website Calendar page □ One or more login sessions to Opus-II

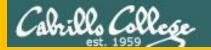

# Start

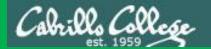

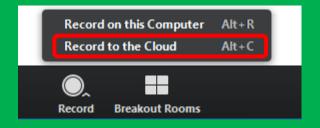

# Start Recording

Audio Check

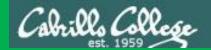

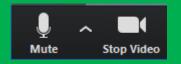

## Start Recording

# Audio & video Check

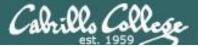

#### CIS 90 - Lesson 14

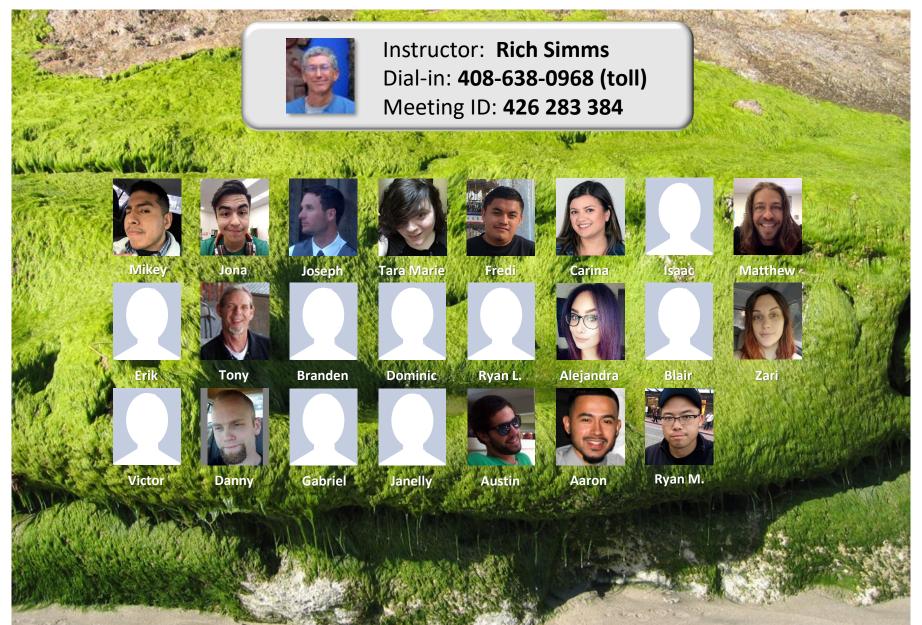

Email me (risimms@cabrillo.edu) a relatively current photo of your face for 3 points extra credit

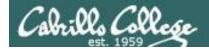

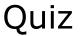

# No Quiz Today!

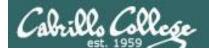

## Network Check

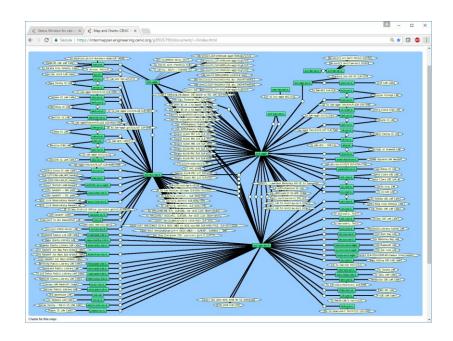

https://intermapper.engineering.cenic.org/g3f025799/document/~/!index.html

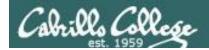

### More Shell Scripting

| Objectives                                                                                                    | Agenda                                                                                                    |
|----------------------------------------------------------------------------------------------------|----------------------------------------------------------------------------------------------------|
| <ul> <li>Transfer files between computers</li> <li>Archive files using tar</li> <li>Learn some scripting techniques</li> </ul> | <ul> <li>No Quiz</li> <li>Questions</li> <li>Raspberry Pi demos</li> <li>ssh and scp</li> <li>tar</li> <li>tar + scp</li> <li>Housekeeping</li> <li>Refresh on shell scripts</li> <li>Project</li> <li>Scripting tips - vi</li> <li>Scripting tips - sleep</li> <li>Scripting tips field extraction</li> <li>Scripting tips - field extraction</li> <li>Scripting tips - or logic</li> <li>Scripting tips - and logic</li> <li>Scripting tips - if-then-else</li> <li>Scripting tips - set command</li> <li>Scripting tips - username &lt;-&gt; home directory</li> <li>Scripting tips - simple for loop</li> <li>Assignment</li> <li>Wrap up</li> </ul> |

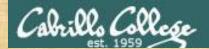

#### Class Activity

```
('v')
\/-=-\/
(\_=_/)
~~ ~~

Welcome to Opus II
Serving Cabrillo College
```

# If you haven't already, log into Opus-II

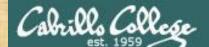

#### Class Activity

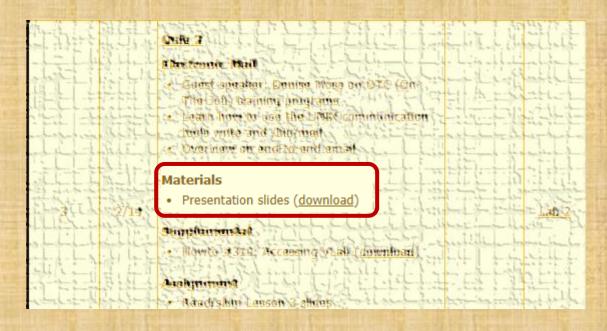

https://simms-teach.com/cis90calendar.php

# If you haven't already, download the lesson slides

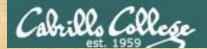

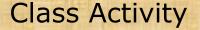

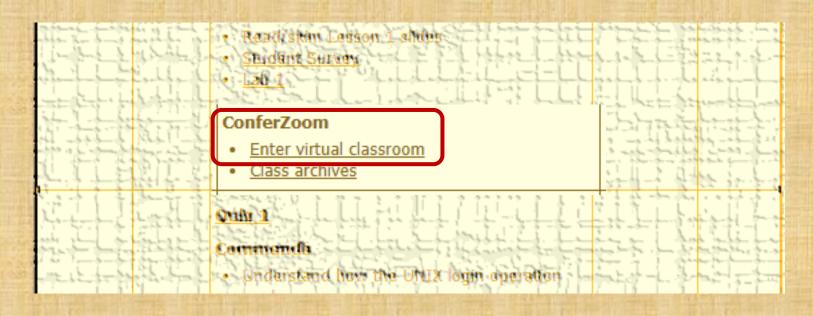

https://simms-teach.com/cis90calendar.php

# If you haven't already, join ConferZoom classroom

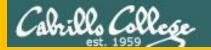

# Questions

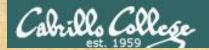

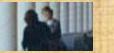

Questions?

Lesson material?

Labs? Tests?

How this course works?

Craded work & tests

Graded work & tests

Graded work & tests

in home directories

Answers in cis90 answers

home cis90 answers

Who questions much, shall learn much, and retain much.

- Francis Bacon

If you don't ask, you don't get.
- Mahatma Gandhi

Chinese 傻』 Proverb

他問一個問題, 五分鐘是個傻子, 他不問一個問題仍然是一個傻瓜永遠。

He who asks a question is a fool for five minutes; he who does not ask a question remains a fool forever.

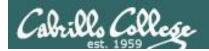

#### Review your progress in the course

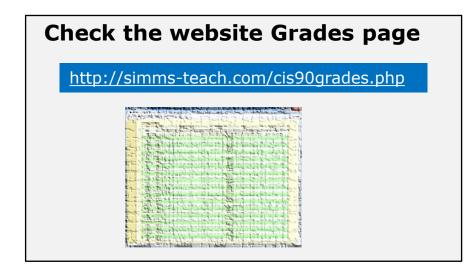

#### Or check on Opus-II

**checkgrades** codename (where codename is your LOR codename)

A compared the content of the content of the conten

Written by Jesse Warren a past CIS 90 Alumnus

- Send me your survey to get your LOR codename.
- Graded labs and tests are in your home directories.

| Percentage    | Total Points  | Letter Grade | Pass/No Pass |
|---------------|---------------|--------------|--------------|
| 90% or higher | 504 or higher | Α            | Pass         |
| 80% to 89.9%  | 448 to 503    | В            | Pass         |
| 70% to 79.9%  | 392 to 447    | С            | Pass         |
| 60% to 69.9%  | 336 to 391    | D            | No pass      |
| 0% to 59.9%   | 0 to 335      | F            | No pass      |

Points that could have been earned:

10 quizzes: 30 points 10 labs: 300 points 2 tests: 60 points 3 forum quarters: 60 points **Total:** 450 points

At the end of the term I'll add up all your points and assign you a grade using this table

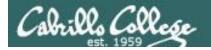

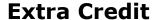

#### On the forum

Be sure to monitor the forum as I may post extra credit opportunities without any other notice!

#### On some labs

#### Extra credit (2 points)

For a small taste of what you would learn in CIS 191 let's add a new user to your Arya VM.

Once added we will see how the new account is represented in /etc/passwd and /etc/shadow.

- Log into your Arya VM as the cis90 user. Make sure it's your VM and not someone else's.
- Install the latest updates: sudo apt-get update sudo apt-get upgrade
- Add a new user account for yourself. You may make whatever username you wish. The
  example below shows how Benji would make the same username he uses on Opus
  sudo useradd 6 sudo c "Benji Simma" m s /bin/bash simben90

### In lesson slides (search for extra credit)

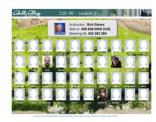

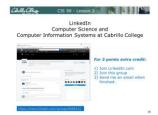

#### On the website

#### http://simms-teach.com/cis90grades.php

For some flexibility, personal preferences or family emergencies there is an additional 90 points available of **extra credit** activities.

#### http://simms-teach.com/cis90extracredit.php

The piece content review - The first person to email the instructor pointing out an
error or type on this website will get one point of extra credit for each unique error.
The email must specify the specify document or web page, propoint the location of the
error, and specify what the conscript should be. Duplicate errors count as a single
point: This noes not apply to pre-published material than has been uploaded but not
set presented in Thiss. (Up to 20 points total)

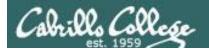

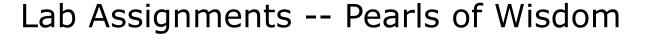

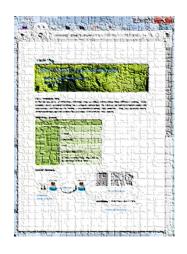

- Don't wait till the last minute to start.
- Plan for things to go wrong and give yourself time to ask questions and get answers.
- The slower you go the sooner you will be finished.
- A few minutes reading the forum can save you hour(s).
- Line up materials, references, equipment and software ahead of time.
- It's best if you fully understand each step as you do it. Use Google or refer back to lesson slides to understand the commands you are using.
- Keep a growing cheat sheet of commands and examples.
- Study groups are very productive and beneficial.
- Use the forum to collaborate, ask questions, get clarifications and share tips you learned while doing a lab.
- Late work is not accepted so submit what you have for partial credit.

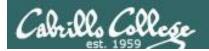

#### Getting Help When Stuck on an Assignment

- Google the topic/error message.
- Search the Lesson Slides (they are PDFs) for a relevant example on how to do something.
- Check the forum. Someone else may have run into the same issue and found a way past it. If not start a new topic, explain what you are trying to do and what you have tried so far.
- Talk to a STEM center tutor/assistant.
- Come see me during my office or lab hours:

https://www.cabrillo.edu/salsa/listing.php?staffId=1426

I'm in the CTC (room 1403) every Tuesday from 3:30-5:00 pm.

- Make use of the Open Questions time at the start of every class.
- Make a cheat sheet of commands and examples so you never again get stuck on the same thing!

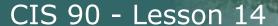

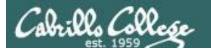

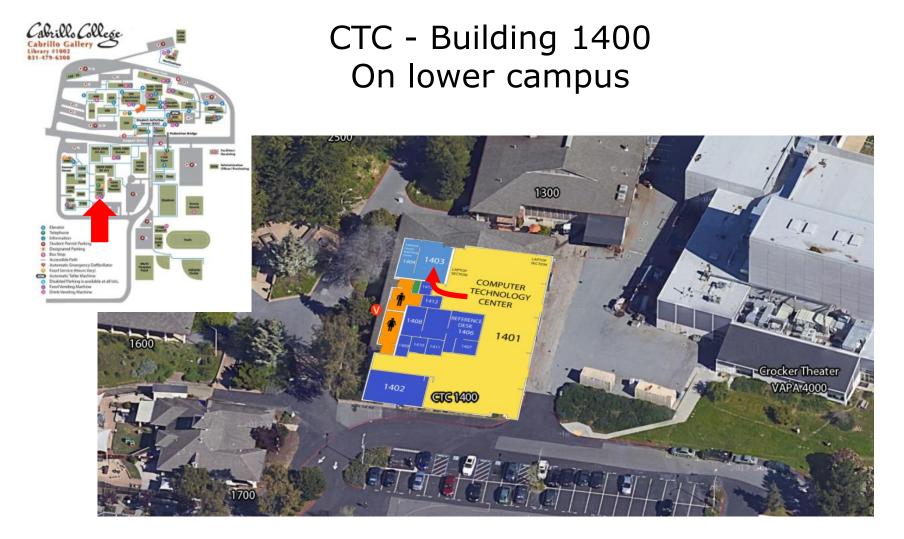

I will be in the CTC (room 1403) every Tuesday afternoon from 3:30-5:00

23

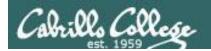

#### Help Available in the CIS Lab

Instructors, lab assistants and equipment are available for CIS students to work on assignments.

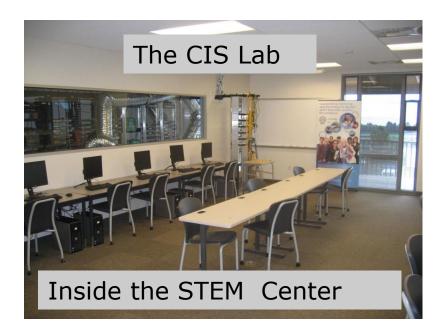

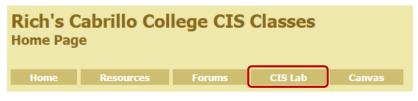

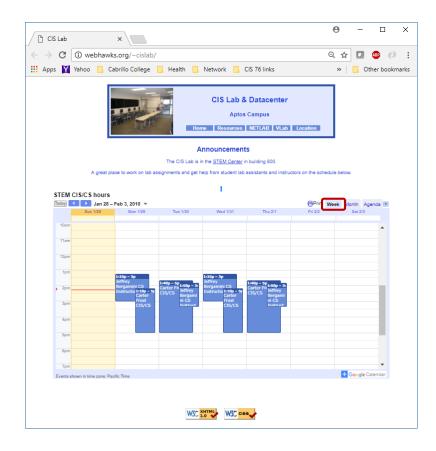

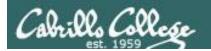

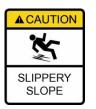

### The slippery slope

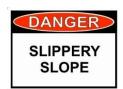

- 1) If you didn't submit the last lab ...
- 2) If you were in class and didn't submit the last quiz ...
- 3) If you didn't send me the student survey assigned in Lesson 1 ...
- 4) If you haven't made a forum post in the last quarter of the course ...
- 5) If you had trouble doing the last test ...

Please contact me by email, see me during my office hours or when I'm in the CTC

Email: risimms@cabrillo.edu

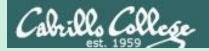

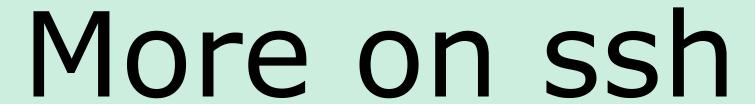

Running a command on a remote system

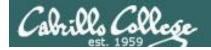

#### Did you know?

You can add a command to the end of an ssh command

#### ssh cis90@arya-xx

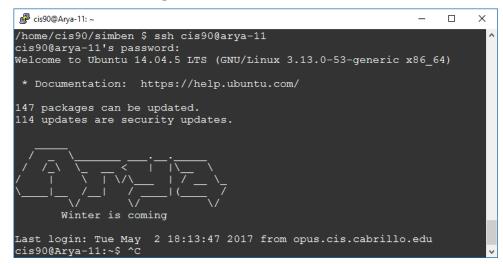

This ssh command logs you into arya-11

#### ssh cis90@arya-xx "cat /etc/issue"

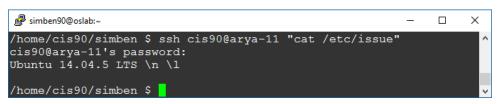

This ssh command runs a cat /etc/issue command on arya-11

#### CIS 90 - Lesson 14

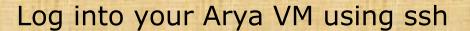

#### All these work from Opus-II:

```
ssh cis90@arya-xx
ssh -p 22 cis90@arya-xx
ssh -p 22 cis90@arya-xx.cis.cabrillo.edu
```

- \* Documentation: https://help.ubuntu.com/
- 81 packages can be updated.
- 58 updates are security updates.

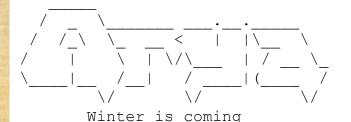

We've just logged into the Arya VM from Opus-II

Last login: Sun Mar 12 18:01:01 2017 from opus.cis.cabrillo.edu cis90@Arya-11:~\$

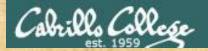

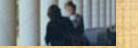

#### From your Arya run a remote command on Opus-II

Example 1

Use your own username

This command will be run on Opus-II

```
cis90@Arya-11:~$ ssh xxxxxx90@opus-ii "who -Hu"
simben90@opus-ii's password:
NAME
        LINE
                      TIME
                                       TDLE
                                                     PID COMMENT
                      2016-05-03 06:37 02:35
                                                    2625 (c-50-174-12-20.hsd1.ca.comcast.net)
rsimms
       pts/0
rsimms pts/2
                      2016-05-01 19:47 00:03
                                                   24285 (c-50-174-12-20.hsd1.ca.comcast.net)
jordan90 pts/4
                      2016-05-03 15:14 00:40
                                                   11093 (50.247.74.213)
rsimms
       pts/5
                      2016-05-03 16:34
                                                   23372 (c-50-174-12-20.hsdl.ca.comcast.net)
pajste90 pts/7
                      2016-05-03 15:24 01:12
                                                   30054 (47-32-184-65.dhcp.snlo.ca.charter.com)
soramr90 pts/8
                      2016-05-03 15:59 00:02
                                                   26035 (63.249.94.142)
soramr90 pts/9
                      2016-05-03 15:55 00:02
                                                   18935 (63.249.94.142)
cis90@Arya-11:~$
```

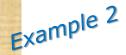

This variable will be set to the output of the ssh command

This pipeline command will be run on Opus-II

```
cis90@Arya-11:~$ opusUsers=$(ssh xxxxxx90@opus-ii "who -s | cut -f1 -d' '")
simben90@opus's password:
cis90@Arya-11:~$ echo $opusUsers
rsimms rsimms jordan90 rsimms farsha154 pajste90 soramr90
cis90@Arya-11:~$
```

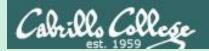

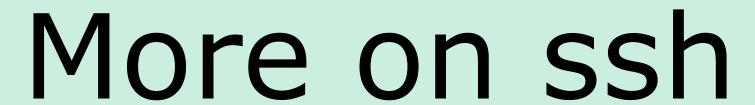

Using public/private key instead of a password

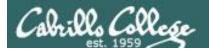

#### Look Ma, no password

#### On Opus-II

```
/home/cis90/simben $ ssh-keygen
Generating public/private rsa key pair.
Enter file in which to save the key (/home/cis90/simben/.ssh/id rsa):
Enter passphrase (empty for no passphrase):
Enter same passphrase again:
Your identification has been saved in /home/cis90/simben/.ssh/id rsa.
Your public key has been saved in /home/cis90/simben/.ssh/id rsa.pub.
The key fingerprint is:
The key's randomart image is:
+--[ RSA 2048]----+
      . S o
1.+ . 0 = 0
|= E+ \circ . \circ
 +0 . 0. + .
 .. ..0+0 .+
/home/cis90/simben $ ls .ssh
id rsa id rsa.pub known hosts
               Your public key (can share with anyone)
```

Your private key (NEVER EVER share with anyone)

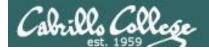

#### Look Ma, no password

#### Method 1

/home/cis90/simben \$ cat .ssh/id rsa.pub

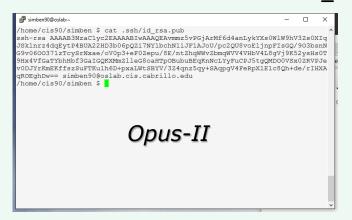

cis90@Arya-xx:~\$ mkdir .ssh
cis90@Arya-xx:~\$ chmod 700 .ssh
cis90@Arya-xx:~\$ vi .ssh/authorized keys

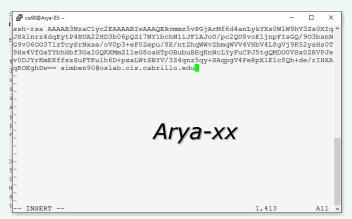

Copy and paste your public key on Opus-II into a file named authorized\_keys in your .ssh directory on Arya

#### Method 2

/home/cis90/simben \$ ssh-copy-id cis90@arya-xx

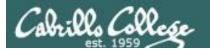

#### Look Ma, no password

```
/home/cis90/simben $ ssh cis90@arya-03
Welcome to Ubuntu 14.04.3 LTS (GNU/Linux 3.13.0-53-generic x86_64)

* Documentation: https://help.ubuntu.com/

172 packages can be updated.
115 updates are security updates.
```

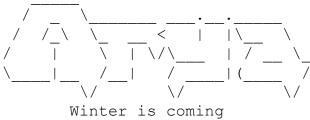

```
Last login: Tue May 3 16:54:19 2016 from opus.cis.cabrillo.edu cis90@Arya-03:~$
```

Now you don't need to enter a password when you login to your Arya from Opus!

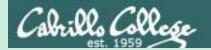

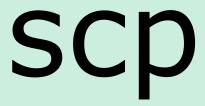

Copying files between systems

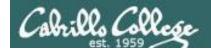

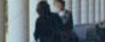

### ssh protocol

#### Secure Shell Protocol

- Allows secure (encrypted) connections between computers
  - ssh command for login and running remote commands
  - scp command for copying files between systems

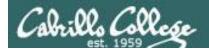

### Copying files on same system

#### **cp** command syntax:

```
cp <source file> <target file>
```

cp <source file> <target directory>

cp <source file> <source file> <target directory>

cp -r <source directory branch> <target directory>

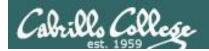

### Copying files between systems

#### Some **scp** command syntax examples:

```
capital P (unlike ssh command which uses little p)
scp -P <port> <username@host>:<source file> <target file>
scp -P <port> <username@host>:<source file> <target directory>
scp -P <port> <username@host>:<multiple source files> <target directory>
scp -r -P <port> <username@host>:<source directory branch> <target directory>
```

When copying files between systems it is necessary to use specify the **hostname** of the remote system. You may also have to specify the **username** if different and the **port** if it is not 22.

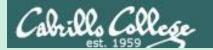

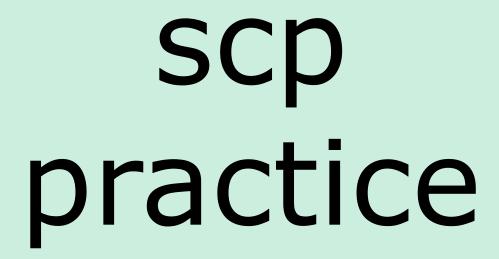

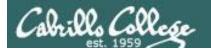

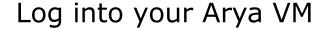

\* Documentation: https://help.ubuntu.com/

226 packages can be updated.
0 updates are security updates.

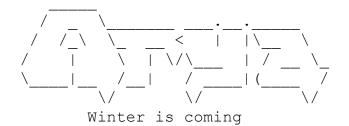

We've just logged into the Arya VM from Opus-II

Last login: Sat Feb 21 18:23:19 2015 from opus.cis.cabrillo.edu cis90@Arya-11:~\$

#### FYI, alternate ssh commands that would also work from Opus-II:

ssh -p 22 cis90@arya-xx
ssh -p 22 cis90@arya-xx.cis.cabrillo.edu

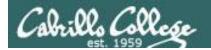

## Copy one file from Opus-II

#### **Syntax:**

```
scp -P <port> <username@host>:<source file> <target directory>
```

#### FYI, from off-campus use either of these commands to copy to your home system:

```
scp -P 2220 simben90@opus-ii.cis.cabrillo.edu:letter .
scp -P 2220 simben90@opus-ii.cis.cabrillo.edu:letter letter
```

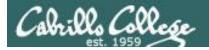

### Copy several files from Opus-II

#### Syntax:

scp -P <port> <username@host>:<multiple source files> <target directory>

```
cis90@Arya-11:~$ scp simben90@opus-ii:poems/Shakespeare/sonnet* .
simben90@opus-ii's password:
sonnet1
                                      100% 614
                                                   0.6KB/s
                                                            00:00
sonnet10
                                      100%
                                           620
                                                   0.6KB/s
                                                            00:00
                                           689
                                                           00:00
sonnet11
                                      100%
                                                   0.7 KB/s
                                                   0.6KB/s
sonnet15
                                      100%
                                           618
                                                           00:00
sonnet17
                                      100%
                                           647
                                                   0.6KB/s
                                                           00:00
                                                  0.6KB/s
sonnet2
                                      100%
                                           631
                                                           00:00
sonnet26
                                      100%
                                           601
                                                   0.6KB/s
                                                           00:00
                                           615
                                                           00:00
sonnet3
                                      100%
                                                   0.6KB/s
                                      100% 598
sonnet35
                                                   0.6KB/s
                                                           00:00
                                      100% 588
                                                           00:00
sonnet4
                                                   0.6KB/s
sonnet5
                                      100% 622
                                                  0.6KB/s
                                                           00:00
                                           581
                                                  0.6KB/s
sonnet7
                                      100%
                                                           00:00
                                      100% 620
sonnet9
                                                   0.6KB/s
                                                            00:00
cis90@Arya-11:~$
```

```
FYI, from off-campus use this command to copy to your home system:
```

scp -P 2220 simben90@opus-ii.cis.cabrillo.edu:poems/Shakespeare/sonnet\* .

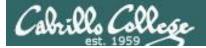

#### Copy (recursively) an entire file tree branch from Opus-II

#### Syntax:

scp -r -P <port> <username@host>:<source directory branch> <target directory>

```
cis90@Arya-03:~$ scp -r simben90@opus-ii:poems .
simben90@opus-ii's password:
```

```
sonnet15
                                                   0.6KB/s
                                      100% 601
                                                   0.6KB/s
sonnet26
                                                   0.6KB/s
sonnet35
                                      100% 598
                                                   0.6KB/s
sonnet2
                                      100% 588
                                                   0.6KB/s
sonnet1
                                      100% 614
                                                   0.6KB/s
                                      100% 733
.1979.egg
                                                   0.7KB/s
                                      100% 689
sonnet7
                                      100% 581
                                                   0.6KB/s
sonnet5
                                                   0.6KB/s
                                      100% 620
                                                   0.6KB/s
sonnet17
                                      100% 647
                                                   0.6KB/s
                                                             00:00
mooncat
                                      100% 856
                                                   0.8KB/s
                                                             00:00
                                      100% 863
whitebirds
                                                   0.8KB/s
                                                             00:00
                                      100% 520
                                                   0.5KB/s
old
                                      100% 734
                                                   0.7KB/s
nursery
                                      100% 779
                                                   0.8KB/s
                                                             00.00
                                                   0.2KB/s
twilight
                                      100% 654
                                                   0.6KB/s
artichoke
                                      100% 1436
                                                   1.4KB/s
                                      100% 1842
                                                   1.8KB/s
                                      100% 734
twister
                                      100% 151
                                                   0.2KB/s
bird
                                                   1.0KB/s
                                      100% 1273
                                                   1.2KB/s
1984.eaa
                                      100% 404
                                                   0.4KB/s
                                                             00:00
                                      100% 236
                                                   0.2KB/s
                                                             00:00
                                      100% 189
eden
                                                   0.2KB/s
                                                             00:00
                                      100% 343
                                                   0.3KB/s
hope
                                      100% 203
                                                   0.2KB/s
forget
                                      100% 228
                                                   0.2KB/s
                                                             00.00
.1988.egg
                                                   0.4KB/s
                                                   0.1KB/s
1991 ear
                                      100% 725
                                                   0.7KB/s
jerusalem
cis90@Arya-03:
```

FYI, from off-campus use this command to copy to your home system:

```
scp -r -P 2220 simben90@opus-ii.cis.cabrillo.edu:poems .
```

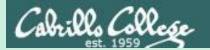

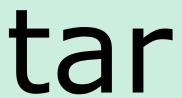

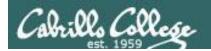

# tar command

- To simplify file transfers, Windows users typically "zip" multiple files together into a single "zipfile".
- UNIX/Linux users use the tar command to do this and "archive" multiple files into a single "tarball".

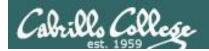

# Basic tar command syntax

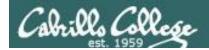

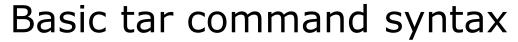

The tar command was written before POSIX command line conventions

```
tar -c -v -f <tarfile> <files-or-directory-to-archive>
tar cvf <tarfile> <files-or-directory-to-archive>
```

are equivalent

```
tar -t -v -f <tarfile>
tar tvf <tarfile>
are equivalent
```

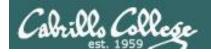

## Backup and restore a directory

#### Archive your Blake directory of poems

```
/home/cis90/simben $ cd poems/
/home/cis90/simben/poems $ ls -1 Blake/
total 8
-r--r-- 1 simben 90 cis 90 582 Nov 7 06:40 jerusalem
-r--r-- 1 simben 90 cis 90 115 Nov 7 06:40 tiger
/home/cis90/simben/poems $ tar cvf blake.tar Blake/
Blake/
                                                        pathname
Blake/tiger
                                                        to directory
Blake/jerusalem
                                                        to archive
/home/cis90/simben/poems $
                                          name of
                                         archive file
                                          (tarball)
                             create
                             verbose
                                                                 47
                             file
```

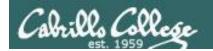

Backup and restore a directory

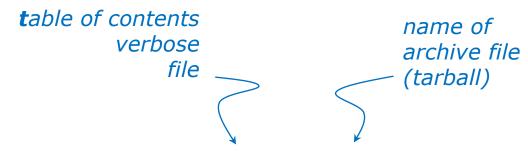

View new archive's table of contents

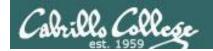

# Example Backup and restore a directory

#### Clobber (remove) your directory of Blake poems

```
/home/cis90/simben/poems $ rm -rf Blake/
/home/cis90/simben/poems $ ls -l Blake
ls: cannot access Blake: No such file or directory
/home/cis90/simben/poems $
```

Uh oh, we just lost all of our Blake poems!

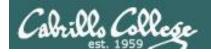

# Example Backup and restore a directory

#### No problem, we have a backup!

```
/home/cis90/simben/poems $ ls -1 Blake
1s: cannot access Blake: No such file or directory
/home/cis90/simben/poems $ tar xvf blake.tar
Blake/
                                                        name of
                                    extract
Blake/tiger
                                                        archive file
                                    verbose
Blake/jerusalem
                                                        (tarball)
                                    file
/home/cis90/simben/poems $
/home/cis90/simben/poems $ ls -1 Blake
total 8
-r--r-- 1 simben 90 cis 90 582 Nov 7 06:40 jerusalem
-r--r-- 1 simben 90 cis 90 115 Nov 7 06:40 tiger
/home/cis90/simben/poems $
```

Restore your directory of Blake poems

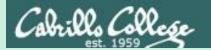

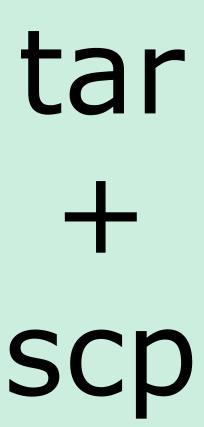

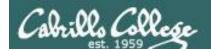

## Copy archived directory to another system

#### Backup your bin directory

```
/home/cis90/simben $ ls bin
        datecal
                       hi
                              Ι
                                        myscript.v1
                                                      tryme
app
banner
        enlightenment home
                              myscript
                                        treed
                                                      zoom
/home/cis90/simben $ tar cvf bin.tar bin/
bin/
                                                          pathname
bin/enlightenment
                                                          to directory
bin/treed
                                                         to archive
bin/zoom
                          create
                                           name of
bin/myscript.v1
                          verbose
bin/app
                                           archive file
                          file
bin/home
                                           (tarball)
bin/hi
bin/myscript
bin/I
bin/tryme
bin/datecal
bin/banner
/home/cis90/simben $
```

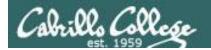

## Copy archived directory to another system

#### View your bin archive

```
/home/cis90/simben $ ls -l bin.tar
-rw-rw----. 1 simben90 cis90 40960 Dec 2 07:47 bin.tar
/home/cis90/simben $ tar tvf bin.tar
drwxr-x--- simben90/cis90 0 2014-12-02 07:41 bin/
-r-xr-xr-- simben90/cis90 3442 2014-08-06 11:52 bin/enlightenment
-r-xr-x--- simben90/cis90
                           190 2001-07-20 15:04 bin/treed
-r-xr-x-- simben 90/cis 90 74 2001-07-20 15:18 bin/zoom
-rwxrwx--x simben90/cis90
                           546 2014-12-02 07:40 bin/myscript.v1
-r-xr-x--- simben 90/cis 90
                           220 2004-04-22 18:51 bin/app
-rwxr-xr-x simben90/cis90
                           103 2014-11-13 10:16 bin/home
-r-xr-x--- simben 90/cis 90
                           107 2001-07-20 21:06 bin/hi
-rwxrwxr-x simben90/cis90 10513 2014-12-02 07:41 bin/myscript
-r-xr-x--- simben90/cis90
                           375 2003-10-20 18:36 bin/I
-r-xr-x--- simben90/cis90
                           174 2004-03-04 13:02 bin/tryme
-r-xr-x--- simben 90/cis 90
                           519 2014-08-06 11:53 bin/datecal
-r-xr-x--- simben90/cis90
                           6160 2003-08-28 22:39 bin/banner
/home/cis90/simben $
```

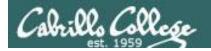

## Copy archived directory to another system

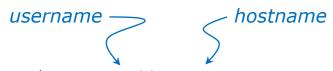

/home/cis90/simben \$ ssh cis90@arya-xx cis90@arya-xx's password:
Welcome to Ubuntu 14.04.1 LTS (GNU/Linux 3.13.0-39-generic x86 64)

\* Documentation: https://help.ubuntu.com/

130 packages can be updated.

O updates are security updates.

\*\*\* System restart required \*\*\*

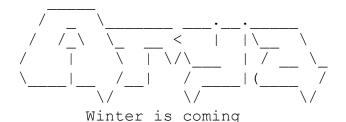

Login to your own Arya VM from Opus-II

You have mail.

Last login: Tue Dec 2 07:21:57 2014 from opus.cis.cabrillo.edu cis90@arya-xx:~\$

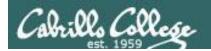

Copy archived directory to another system

```
hostname
                                                      path to tar file
                      username
                                                                            "here"
cis90@arya-xx:~$ scp -P 2220 simben90@opus-ii.cis.cabrillo.edu:bin.tar
simben 90@opus-ii.cis.cabrillo.edu's password:
bin.tar
                                                            40.0KB/s
                                               100%
                                                      40KB
00:00
cis90@Arya-xx:~$ ls -l bin.tar
-rw-rw---- 1 cis90 cis90 40960 Dec 2 07:52 bin.tar
cis90@Arya-xx:~$
                                                        Note how
                                                        archive files are
                                                        shown in red
```

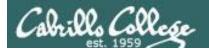

#### Copy archived directory to another system

```
cis90@Arya-xx:~$ tar xvf bin.tar
bin/
                                       name of
bin/enlightenment
                                       archive file
bin/treed
                          extract
                                       (tarball)
bin/zoom
                         verbose
bin/myscript.v1
                         file
bin/app
bin/home
bin/hi
                                        Extract your Opus-II bin
bin/myscript
                                        directory to your Arya
bin/I
                                        home directory
bin/tryme
bin/datecal
bin/banner
cis90@Arya-xx:~$
cis90@Arya-xx:~$ ls bin
        datecal
                        hi
                              Т
                                         myscript.v1
app
                                                       tryme
        enlightenment
                       home myscript
                                         treed
banner
                                                       ZOOM
cis90@Arya-xx:~$
```

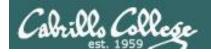

# Example Copy archived directory to another system

```
cis90@Arya-xx:~$ myscript
No command 'myscript' found, did you mean:
   Command 'pyscript' from package 'python-pyscript' (universe)
myscript: command not found
cis90@Arya-xx:~$

cis90@Arya-xx:~$

cis90@Arya-xx:~$ echo $PATH
/usr/local/sbin:/usr/local/bin:/usr/sbin:/usr/bin:/bin:/usr/games:/
usr/local/games
```

Oops, the local bin directory is not on the cis90 user's path!

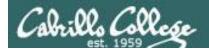

# Example Copy archived directory to another system

```
cis90@Arya-xx:~$ cd bin
cis90@Arya-xx:~/bin$ ./myscript
/home/cis90/bin/myscript: line 44: finger: command not found
What is your first name? ^C
cis90@Arya-xx:~$

Hit Ctrl-C to abort myscript
```

Oops ... the finger command used by Benji's script has not been installed on Arya

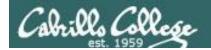

## Copy archived directory to another system

```
Use sudo to install
cis90@Arya-xx:~$ sudo apt-get install finger
                                                finger as the root
Reading package lists... Done
                                                superuser
Building dependency tree
Reading state information... Done
The following NEW packages will be installed:
  finger
0 upgraded, 1 newly installed, 0 to remove and 145 not upgraded.
Need to get 0 B/17.3 kB of archives.
After this operation, 68.6 kB of additional disk space will be used.
Selecting previously unselected package finger.
(Reading database ... 290787 files and directories currently installed.)
Preparing to unpack .../finger 0.17-15 amd64.deb ...
Unpacking finger (0.17-15) ...
Processing triggers for man-db (2.6.7.1-1) ...
Setting up finger (0.17-15) ...
cis90@Arya-xx:~$
```

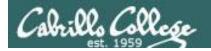

# Example Copy archived directory to another system

#### Run myscript file in the bin directory

```
cis90@Arya-xx:~/bin$ ./myscript
```

CIS, please Enter an option number from the list below:

- 1) What is today?
- 2) The users on Arya-03
- 3) Warning, don't go here!!
- 4) Sort current directory
- 5) Back pat eCards
- 6) Check IP forwarding status

or enter Q to Quit

Enter Your Choice:

We can ./ it so it will run without updating the path

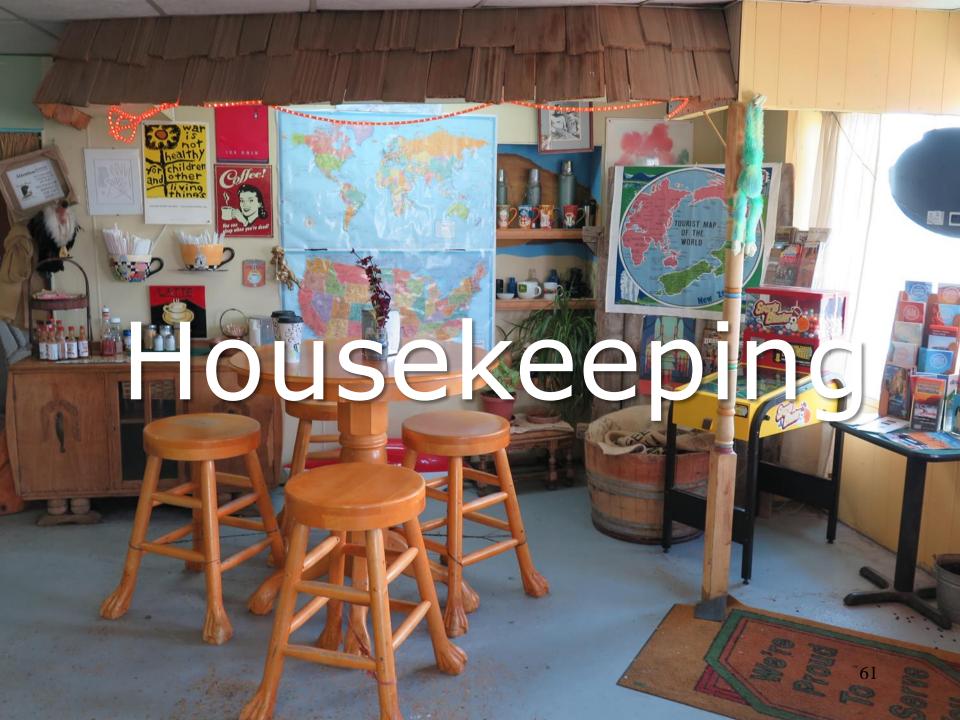

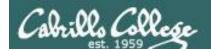

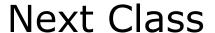

# Project is due next week!

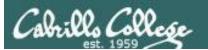

- No labs due today.
- 2. There is a check script for Lab X2.
- 3. There is no check script for Lab X1. To test permissions copy your labx1 file to a different directory and run it using the tbd1090 user account.
- 4. Due one week from now (see calendar)
  - Project due by 11:59PM.
  - If you haven't started yet, now would be a good time!
- 5. Extra credit labs are due on the day of the final exam (Test #3). See the calendar page for exact date.

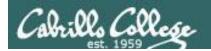

# Make backup copies of your script

```
/home/cis90/simben/bin $ cp myscript myscript.v1

modify, debug, modify, debug, ... rest

/home/cis90/simben/bin $ cp myscript myscript.v2

modify, debug, modify, debug, ... rest
```

/home/cis90/simben/bin \$ cp myscript myscript.v3

modify, debug, modify, debug, ... rest

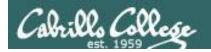

# Heads up on Final Exam

Test #3 (final exam) is MONDAY December 10th 1-3:50pm

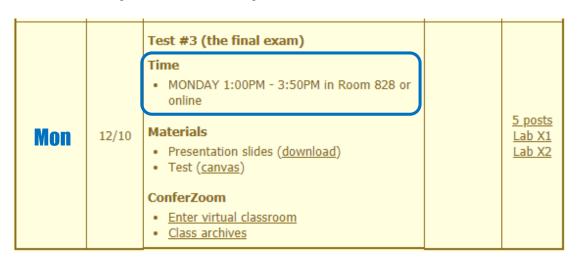

Extra credit Labs X1/X2 and final posts due by 11:59PM

**Final grades** available by the end of the next day

- All students will take the test at the <u>same</u> <u>time</u>. The test must be completed by **3:50**PM.
- Working and long distance students can take the test online via ConferZoom and Canvas.
- Working students will need to plan ahead to arrange time off from work for the test.
- Test #3 is mandatory (even if you have all the points you want)

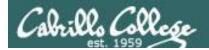

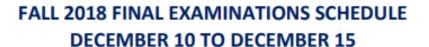

#### **DAYTIME FINAL SCHEDULE**

Daytime Classes: All times in bold refer to the beginning times of classes. MW/Daily means Monday alone, Wednesday alone, Monday and Wednesday or any 3 or more days in any combination. TTH means Tuesday alone, Thursday alone, or Tuesday and Thursday. Classes meeting other combinations of days and/or hours not listed must have a final schedule approved by the Division Dean.

| STARTING CLASS TIME / DAY(S)    | EXAM HOUR         | EXAM DATE              |
|---------------------------------|-------------------|------------------------|
| Classes starting between:       |                   |                        |
| 6:30 am and 8:55 am, MW/Daily   | 7:00 am-9:50 am   | Monday, December 10    |
| 9:00 am and 10:15 am, MW/Daily  | 7:00 am-9:50 am   | Wednesday, December 12 |
| 10:20 am and 11:35 am, MW/Daily | 10:00 am-12:50 pm | Monday, December 10    |
| 11:40 am and 12:55 pm, MW/Daily | 10:00 am-12:50 pm | Wednesday, December 12 |
| 1:00 pm and 2:15 pm, MW/Daily   | 1:00 pm-3:50 pm   | Monday, December 10    |
| 2:20 pm and 3:35 pm, MW/Daily   | 1:00 pm-3:50 pm   | Wednesday, December 12 |
| 3:40 pm and 5:30 pm, MW/Daily   | 4:00 pm-6:50 pm   | Wednesday, December 12 |

|                                      | ence with |                       | /Linux operating system, inc<br>tools. Recommended Prepar                                  |          |  |  |
|--------------------------------------|-----------|-----------------------|--------------------------------------------------------------------------------------------|----------|--|--|
| Transfer Credit: Transfers to CSU;UC |           |                       |                                                                                            |          |  |  |
| Section                              | Days      | Times                 | Units Instructor                                                                           | Room     |  |  |
| 1                                    | W         | 1:00PM-4:05PM         | 3.00 R.Simms                                                                               | OL       |  |  |
| &                                    | Arr.      | Arr.                  | R.Simms                                                                                    | OL       |  |  |
| min onlin                            | e lab per | week. For details, se | emote technology with an a<br>se instructor's web page at<br>zero cost for textbooks.      |          |  |  |
| 2                                    | w         | 1:00PM-4:05PM         | 3.00 R.Simms                                                                               | 828      |  |  |
| &                                    | Arr.      | Arr.                  | R.Simms                                                                                    | OL       |  |  |
| at the sch                           | neduleď t | imes with an addition | Meets weekly throughout to<br>all 50 min online lab per wo<br>cabrillo.edu/online. This of | eek. For |  |  |

Introduction to UNIX/Linux

**CIS 90** 

zero cost for textbooks

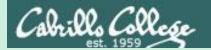

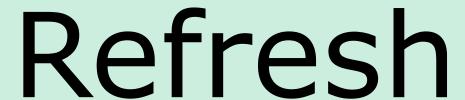

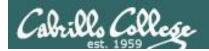

# UNIX/Linux Architecture

The Shell

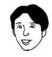

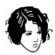

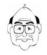

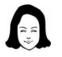

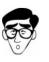

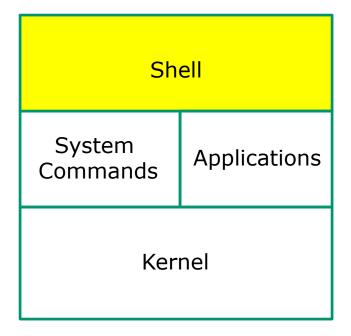

- Allows users to interact with the computer via a "command line".
- Prompts for a command, parses the command, finds the right program and gets that program executed.
- Called a "shell" because it hides the underlying operating system.
- Many shell programs are available: sh (Bourne shell), bash (Bourne Again shell), csh (C shell), ksh (Korn shell).
- A user interface and a programming language (scripts).
- GNOME and KDE desktops could be called graphical shells

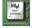

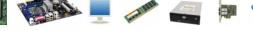

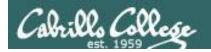

# Shell Scripts

### Some scripts on opus-ii

- /home/cis90/bin/riddle1
- 2) /home/cis90/bin/allscripts
- 3) /etc/rc.d/init.d/network
- 4) /usr/bin/spell
- 5) /usr/bin/vimtutor
- 6) ~/bin/enlightenment

You have read permission for all these scripts. You can use cat, more, less, or even vi to view them

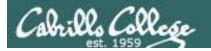

# Many commands are scripts

```
Which commands in /bin are really scripts?

file /bin/* | grep script
```

```
How many commands in /bin are scripts?

file /bin/* | grep script | wc -l
```

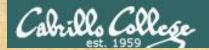

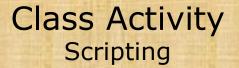

Of all the UNIX/Linux commands in: /sbin

How many are scripts?

Write your answer in the chat window

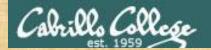

# Class Activity Scripting

Of all the files in:

/etc

How many are shell scripts?

Hint: Use find command with -exec option

Write your answer in the chat window

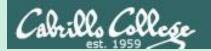

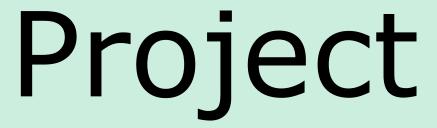

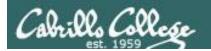

## Get started on the project! (If you haven't already)

- 1. Create a file in your bin directory named myscript:
  - Copy from /home/cis90/depot/myscript
  - or copy and paste template code from: http://simms-teach.com/docs/cis90/cis90final-project.pdf
- 2. Give yourself full permissions and give CIS 90 group read and execute permissions
  - chmod 750 myscript
- 3. Run allscripts and verify your script will run without any errors
- 4. Do the example grep task shown in Lesson 13

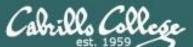

#### CIS 90 - Lesson 14

| C31, 1333 /     |                                                                                                    |  |  |  |  |  |
|-----------------|----------------------------------------------------------------------------------------------------|--|--|--|--|--|
| Possible Points | Requirements                                                                                                    |  |  |  |  |  |
| 30              | Implementing all five tasks (6 points each):  • Requirements for each task:  - Minimum of 12 "original" lines of bash script  - Has one or more non-generic comments to explain what it is doing  - Has user interaction                                                                                                    |  |  |  |  |  |
| 24              | At least six bash constructs from this list:  Redirecting stdin (4 points) Redirecting stdout (4 points) Redirecting stderr (4 points) Redirecting stderr (4 points) Use of permissions (4 points) Use of filename expansion characters (4 points) Use of absolute path (4 points) Use of relative path (4 points) Use of a PID (4 points) Use of inodes (4 points) Use of links (4 points) Use of color (4 points) Use of scheduling (4 points) Use of a GID or group (4 points) Use of a UID or user (4 points) Use of a /dev/tty device (4 points) Use of a signal (4 points) Use of a signal (4 points) Use of a on environment variable (4 points) Use of /bin/mail (4 points) Use of \$ (command) The maximum for this section is 24 points.                                                                                                    |  |  |  |  |  |
| 6               | Present your script to the class                                                                                                    |  |  |  |  |  |
|                 |                                                                                                    |  |  |  |  |  |
| Points lost     |                                                                                                    |  |  |  |  |  |
| -15<br>-15      | Fails to run from <b>allscripts</b> Other students in the class are unable to read and execute your script.                                                                                                    |  |  |  |  |  |
| -15             | Error messages are displayed when running one or more tasks                                                                                                    |  |  |  |  |  |
| -up to 90       | No credit for any task which contains unoriginal script code that:  Doesn't give full credit to the original author. Doesn't indicate where the code was obtained from. Doesn't include licensing terms. Violates copyright or licensing terms.                                                                                                    |  |  |  |  |  |
| -up to 90       | For any "malware" scripts that steal credentials, exfiltrate confidential information, remove or encrypt a user's files or creates a denial of service condition on Opus-II.                                                                                                    |  |  |  |  |  |
| Extra credit    |                                                                                                    |  |  |  |  |  |
| 30              | Up to three additional tasks (10 points each)                                                                                                    |  |  |  |  |  |
|                 | The state of the state of the points of the points of the points of the state of the state of th |  |  |  |  |  |

## **Grading Rubric for Final Project**

Plagiarizing another author's code is a NO-NO! All points lost!

Scripts that result in unauthorized hacking" is a NO-NO! All points lost!

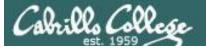

#### CIS 90 - Lesson 14

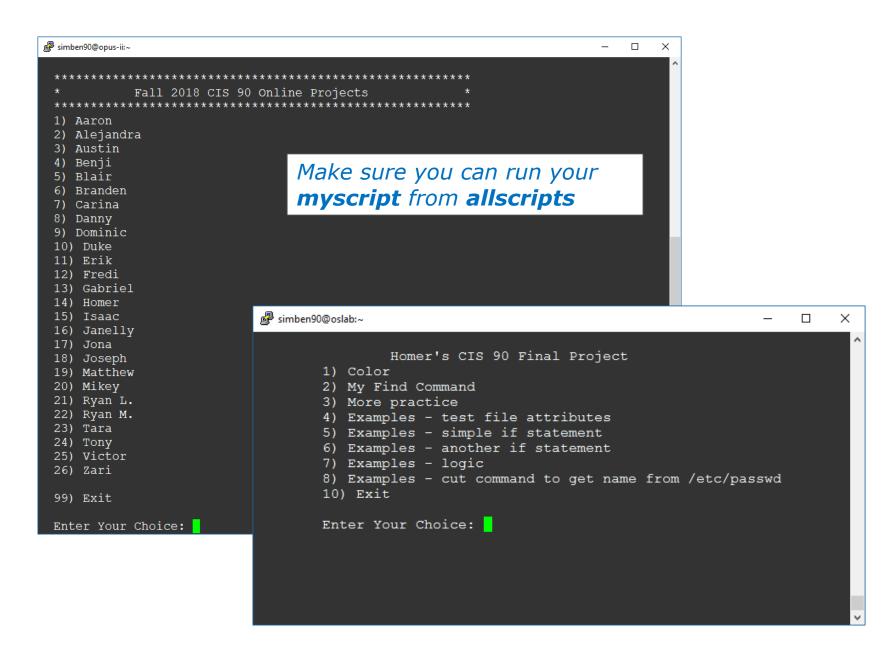

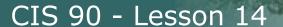

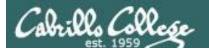

#### **Project Status**

ls -lt /home/cis90/\*/bin/myscript

```
🗬 rsimms@opus-ii:~
                                                                                       ×
[rsimms@opus-ii ~]$ ls -lt /home/cis90/*/bin/myscript
-rwxr-x---. 1 lewaus90 cis90
                                549 Nov 25 20:50 /home/cis90/lewaus/bin/myscript
-rwxr<mark>-x---. 1 climat</mark>90 cis90
                               8224 Nov 25 14:33 /home/cis90/climat/bin/myscript
-rwxr-x---. 1 farton90 cis90
                                774 Nov 25 08:42 /home/cis90/farton/bin/myscript
                               2916 Nov 24 15:52 /home/cis90/mocrya/bin/myscript
-rwxrwx--x. 1 mocrya90 cis90
                                703 Nov 21 16:00 /home/cis90/navvic/bin/myscript
-rwxrwxr-x. 1 navvic90 cis90
-rwxr<mark>-x---. 1 watshe90 cis90</mark>
                                706 Nov 21 14:55 /home/cis90/watshe/bin/myscript
-rwxr-x---. 1 caljos90 cis90
                                549 Nov 21 14:32 /home/cis90/caljos/bin/myscript
-rwxr-x---. 1 simben90 cis90 10513 Nov 21 12:26 /home/cis90/simben/bin/myscript
-rwxr-x---. 1 pindan90 cis90
                                714 Nov 16 21:44 /home/cis90/pindan/bin/myscript
-rwxrwxr-x. 1 berale90 cis90
                                705 Nov 14 14:09 /home/cis90/berale/bin/myscript
                                700 Nov 14 14:08 /home/cis90/learya/bin/myscript
-rwxr<mark>-x---. 1 learya</mark>90 cis90
-rwxrwxr-x. 1 alvjon90 cis90
                               1035 Nov 14 14:06 /home/cis90/alvjon/bin/myscript
-rwxr-x---. 1 galaar90 cis90
                                701 Nov 14 14:05 /home/cis90/galaar/bin/myscript
                                713 Nov 14 14:03 /home/cis90/espdom/bin/myscript
-rwxrwxr-x. 1 espdom90 cis90
                                705 Nov 14 14:02 /home/cis90/gongab/bin/myscript
-rwxr-x---. 1 gongab90 cis90
-rwxr<mark>-x---. 1 serjan90 cis90</mark>
                                703 Nov 14 14:01 /home/cis90/serjan/bin/myscript
-rwxr-x---. 1 rojfre90 cis90
                                697 Nov 14 13:58 /home/cis90/rojfre/bin/myscript
-rwxr-x---. 1 milhom90 cis90
                               4543 Nov 14 10:16 /home/cis90/milhom/bin/myscript
-rwxr-x---. 1 rodduk90 cis90
                               1686 Nov 11 12:59 /home/cis90/rodduk/bin/myscript
[rsimms@opus-ii ~]$
```

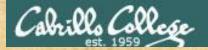

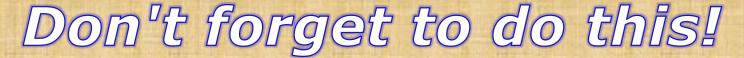

Make sure everyone can run your myscript from allscripts

chmod 750 ~ chmod 750 ~/bin chmod 750 ~/bin/myscript

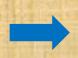

| Points lost |                                                                                                    |  |  |  |  |
|-------------|----------------------------------------------------------------------------------------------------|--|--|--|--|
| -15         | Fails to run from allscripts                                                                                                    |  |  |  |  |
| -15         | Other students in the class are unable to read and execute your script.                                                                                                    |  |  |  |  |
| -15         | Error messages are displayed when running one or more tasks                                                                                                    |  |  |  |  |
| -up to 90   | No credit for any task which contains unoriginal script code that:  • Doesn't give full credit to the original author.  • Doesn't indicate where the code was obtained from.  • Doesn't include licensing terms.  • Violates copyright or licensing terms. |  |  |  |  |
| -up to 90   | For any "malware" scripts that steal credentials, exfiltrate confidential information, remove or encrypt a user's files or creates a denial of service condition on Opus-II.                                                                               |  |  |  |  |

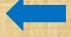

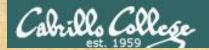

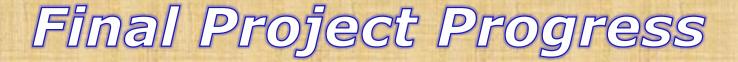

#### Run the following:

checkmyscripts

find  $\frac{1}{2}$  find  $\frac{1}{2}$  find  $\frac{1}{2}$  find  $\frac{1}{2}$  for  $\frac{1}{2}$  find  $\frac{1}{2}$  find

```
Abome/cis90/simbon 5
//home/cis90/simbon 5
//home/cis90/simbon 5
//home/cis90/simbon 5
//home/cis90/simbon 5
//home/cis90/simbon 5
//home/cis90/simbon 5
//home/cis90/simbon 5
//home/cis90/simbon 5
//home/cis90/simbon 5
//home/cis90/simbon 5
//home/cis90/simbon 5
//home/cis90/simbon 5
//home/cis90/simbon 5
//home/cis90/simbon 6
//home/cis90/simbon 6
//home/cis90/simbon 6
//home/cis90/simbon 6
//home/cis90/simbon 6
//home/cis90/simbon 6
//home/cis90/simbon 6
//home/cis90/simbon 6
//home/cis90/simbon 6
//home/cis90/simbon 6
//home/cis90/simbon 6
//home/cis90/simbon 6
//home/cis90/simbon 6
//home/cis90/simbon 6
//home/cis90/simbon 6
//home/cis90/simbon 6
//home/cis90/simbon 6
//home/cis90/simbon 6
//home/cis90/simbon 6
//home/cis90/simbon 6
//home/cis90/simbon 6
//home/cis90/simbon 6
//home/cis90/simbon 6
//home/cis90/simbon 6
//home/cis90/simbon 6
//home/cis90/simbon 6
//home/cis90/simbon 6
//home/cis90/simbon 6
//home/cis90/simbon 6
//home/cis90/simbon 6
//home/cis90/simbon 6
//home/cis90/simbon 6
//home/cis90/simbon 6
//home/cis90/simbon 6
//home/cis90/simbon 6
//home/cis90/simbon 6
//home/cis90/simbon 6
//home/cis90/simbon 6
//home/cis90/simbon 6
//home/cis90/simbon 6
//home/cis90/simbon 6
//home/cis90/simbon 6
//home/cis90/simbon 6
//home/cis90/simbon 6
//home/cis90/simbon 6
//home/cis90/simbon 6
//home/cis90/simbon 6
//home/cis90/simbon 6
//home/cis90/simbon 6
//home/cis90/simbon 6
//home/cis90/simbon 6
//home/cis90/simbon 6
//home/cis90/simbon 6
//home/cis90/simbon 6
//home/cis90/simbon 6
//home/cis90/simbon 6
//home/cis90/simbon 6
//home/cis90/simbon 6
//home/cis90/simbon 6
//home/cis90/simbon 6
//home/cis90/simbon 6
//home/cis90/simbon 6
//home/cis90/simbon 6
```

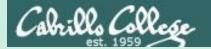

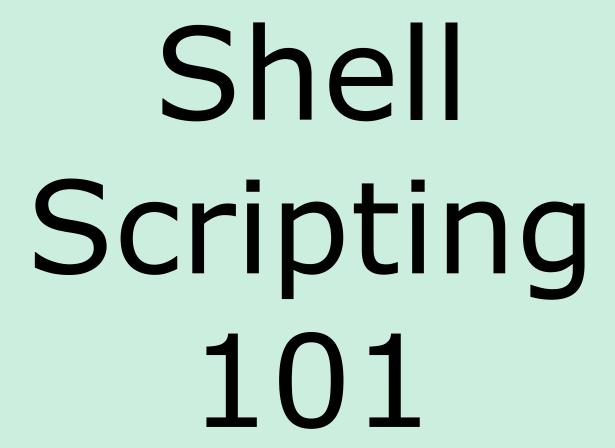

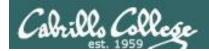

## **Example Scripts**

```
starter-00:# Description: Hello World
starter-01:# Description: Just a bunch of commands
starter-02:# Description: Sh-bang, comments and exit
starter-03:# Description: Using variables and $(command) construct
starter-04:# Description: Clearing and pausing
starter-05:# Description: Reading user input
starter-06:# Description: Arguments and exit codes
starter-07:# Description: Using color
starter-08:# Description: Simple loop through list
starter-09:# Description: Simple loop through records in a file
starter-10:# Description: Simple loop through range of integers
starter-11:# Description: Simple loop for counting and parsing words in random poem lines
starter-12:# Description: Demonstrate simple if statement
starter-13:# Description: Scrape a web page for data
starter-14:# Description: Remotely control via ssh a Hue smart light
starter-15:# Description: Remotely turn off via ssh a Hue smart light
starter-16:# Description: Random numbers, terminal text placement and color
starter-17:# Description: Display a message on the STEM center LEDs
```

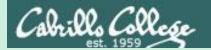

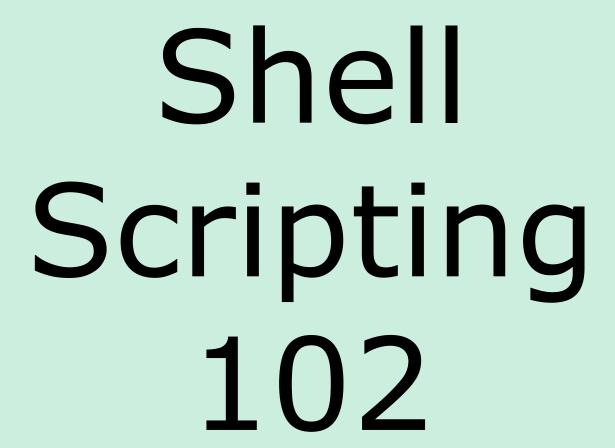

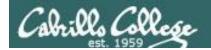

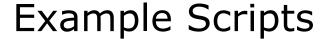

starter-20:# Description: scraping log files (multiple versions v1-v5)

starter-21:# Description: tcp port probe

starter-30:# Description: Google Maps API

starter-31:# Description: Google Translation API

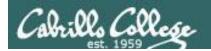

## Shell Scripts

- In its simplest form a shell script can just be a list of commands in a file.
- Read "r" and execute "x" permissions must be enabled on the script file.
- The script must be on your path or you must use an absolute or relative pathname to run it.
- Putting #!/bin/bash on line 1 specifies which program should be used to execute the script. The default, if not specified, is /bin/bash. Note this enables vi to use color syntax.
- Putting the exit command at the end triggers a system call to the kernel to terminate the process and release all resources.
   Note a numerical status can be specified as an argument (e.g. exit 20) which will be communicated back to the parent process.

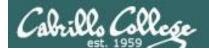

## lastb and btmp log

```
rsimms@sun-hwa:~$ sudo lastb -awi | tail -n5
        ssh:notty Fri May 11 02:13 - 02:13
                                                       222.101.130.159
root
                                            (00:00)
root ssh:notty Fri May 11 02:13 - 02:13
                                            (00:00)
                                                      222.101.130.159
        ssh:notty Fri May 11 02:13 - 02:13
                                                       222.101.130.159
root
                                            (00:00)
btmp begins Fri May 11 02:13:26 2018
rsimms@sun-hwa:~$ ls /var/log/btmp*
/var/log/btmp /var/log/btmp.2 /var/log/btmp.4 /var/log/btmp.6 /var/log/btmp.8
/var/log/btmp.1 /var/log/btmp.3 /var/log/btmp.5 /var/log/btmp.7
rsimms@sun-hwa:~$ sudo lastb -awi -f /var/log/btmp.7 | tail -n5
                    Sun Oct 1 14:29 - 14:29
                                            (00:00)
                                                    111.53.3.160
        ssh:notty
test
        ssh:notty Sun Oct 1 14:29 - 14:29 (00:00)
                                                      111.53.3.160
test
        ssh:notty Sun Oct 1 14:29 - 14:29 (00:00)
                                                      111.53.3.160
test
btmp.7 begins Sun Oct 1 14:29:38 2017
```

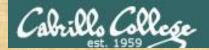

## Scraping Log Files v1

```
/home/cis90/simben/bin $ cd ~/bin
/home/cis90/simben/bin $ cp ~/../depot/scripts/starter-20.v1 .
/home/cis90/simben/bin $ vi starter-20.v1
```

This practice log file was created by concatenating lastb -awi output for all the wtmp files on Sun-Hwa.

Headers and and local failed login attempts were removed.

```
/home/cis90/simben/bin $ chmod +x starter-20.v1
/home/cis90/simben/bin $ starter-20.v1
```

#### CIS 90 - Lesson 14

## Scraping Log Files v2

```
/home/cis90/simben/bin $ cd ~/bin
/home/cis90/simben/bin $ cp ~/../depot/scripts/starter-20.v2 .
/home/cis90/simben/bin $ vi starter-20.v2
```

```
# scripting 101 sample script for CIS 90
# Description: log scraping

logfile=/home/cis90/depot/logs/sun-hwa-btmp-log

cho "FAILED LOGIN REPORT"
echo
echo "Log file: $logfile"
echo "Date: $(date +%m/%d/%Y)"
echo

echo Top 15 usernames used:
cat $logfile | cut -f1 -d" " | sort | uniq -c | sort -rn | head -n15

exit

"./starter-20.v2" 16L, 332C

7,1

All v
```

The **-c** option on **uniq** does a count of matching records.

The **-rn** options on **sort** does a reverse numeric sort.

```
/home/cis90/simben/bin $ chmod +x starter-20.v2
/home/cis90/simben/bin $ starter-20.v2
```

#### CIS 90 - Lesson 14

## Scraping Log Files v3

```
/home/cis90/simben/bin $ cd ~/bin
/home/cis90/simben/bin $ cp ~/../depot/scripts/starter-20.v3 .
/home/cis90/simben/bin $ vi starter-20.v3
```

```
#!/bin/bash
# Scripting 101 sample script for CIS 90
# Description: log scraping

logfile=/home/cis90/depot/logs/sun-hwa-btmp-log

cho "FAILED LOGIN REPORT"
echo
echo "Log file: $logfile"
echo "Date: $(date +%m/%d/%Y)"
echo

echo Top 15 usernames used:
cat $logfile | cut -f1 -d" " | sort | uniq -c | sort -rn | head -n15
echo
echo Attackers and attempts:
cat $logfile | tr -s ' ' | cut -f 15 -d" " | sort | uniq -c | sort -rn
exit

"./starter-20.v3" 18L, 436C

7,1

All v
```

The

tr -s ''

command

squeezes

multiple blanks

to a single blank.

The 15th field (using blank as field separator) is the IP address.

```
/home/cis90/simben/bin $ chmod +x starter-20.v3
/home/cis90/simben/bin $ starter-20.v3
```

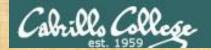

## Scraping Log Files v4

```
/home/cis90/simben/bin $ cd ~/bin
/home/cis90/simben/bin $ cp ~/../depot/scripts/starter-20.v4 .
/home/cis90/simben/bin $ vi starter-20.v4
```

```
#!/bin/bash
# Scripting 101 sample script for CIS 90
# Description: log scraping
logfile=/home/cis90/depot/logs/sun-hwa-btmp-log
echo "FAILED LOGIN REPORT"
echo "Log file: $logfile"
echo "Date: $(date +%m/%d/%Y)"
echo Top 15 usernames used:
cat $logfile | cut -f1 -d" " | sort | uniq -c | sort -rn | head -n15
echo Attackers and attempts:
cat $logfile | tr -s ' ' | cut -f 15 -d" " | sort | uniq -c | sort -rn | tee blacklist
echo Reverse lookup of attacker IP addresses:
 ip=$(echo $line | cut -f2 -d" ")
 name=$(host $ip)
 if [ "$?" != "0" ]; then name="Name not found"; fi
 echo -e "$ip: ($name)"
done < blacklist
"./starter-20.v4" 27L, 675C
                                                                              7.1
                                                                                            All V
```

The attacker IP addresses are saved in a file named blacklist.

This new file is then read line by line to do a reverse DNS lookup to discover if the IP address has a name.

```
/home/cis90/simben/bin $ chmod +x starter-20.v4
/home/cis90/simben/bin $ starter-20.v4
```

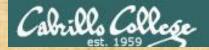

## Scraping Log Files v5

/home/cis90/simben/bin \$ cd ~/bin /home/cis90/simben/bin \$ cp ~/../depot/scripts/starter-20.v5 . /home/cis90/simben/bin \$ vi starter-20.v5

```
₽ simben90@opus-ii:~/bin
#!/bin/bash
# Scripting 101 sample script for CIS 90
# Description: log scraping
logfile=/home/cis90/depot/logs/sun-hwa-btmp-log
echo "FAILED LOGIN REPORT"
echo "Log file: $logfile"
echo "Date: $(date +%m/%d/%Y)"
cho Top 15 usernames used:
cat $logfile | cut -f1 -d" " | sort | uniq -c | sort -rn | head -n15
echo Attackers and attempts:
cat $logfile | tr -s ' ' | cut -f 15 -d" " | sort | uniq -c | sort -rn | tee blacklist
cho Reverse lookup of attacker IP addresses:
 ip=$(echo $line | cut -f2 -d" ")
 name=$(host $ip)
if ["$?" != "0"]; then name="Name not found"; fi
 echo -e "$ip: ($name)"
 whois $ip | grep -i "^city:"
 whois $ip | grep -i "^country:"
 whois $ip | grep -i "^address:"
 whois $ip | grep -i "^address:"
 whois $ip | grep -i "^person:"
done < blacklist
"./starter-20.v5" 33L, 848C
```

The attacker IP addresses are saved in a file named blacklist.

This new file is then read line by line to do a reverse DNS lookup and gather selected whois data fields.

```
/home/cis90/simben/bin $ chmod +x starter-20.v5
/home/cis90/simben/bin $ starter-20.v5
```

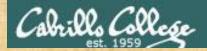

## Scheduling a report to be emailed

```
/home/cis90/simben/bin $ at midnight
at> starter-20.v5 | mail -s "Failed Login Report" $LOGNAME
at> \langle EOT \rangle
job 2413 at Mon Nov 26 00:00:00 2018
/home/cis90/simben/bin $
/home/cis90/simben/bin $ mail
Heirloom Mail version 12.5 7/5/10. Type ? for help.
"/var/spool/mail/simben90": 1 message 1 unread
>U 1 Benji Simms
                  Mon Nov 26 00:00 67/1904 "Failed Login Report"
& 1
Message 1:
From simben 90@opus-ii.cis.cabrillo.edu Mon Nov 26 00:00:02 2018
<snipped>
Status: RO
FAILED LOGIN REPORT
Log file: /home/cis90/depot/sun-hwa-btmp-log
Date: 11/26/2018
<snipped>
```

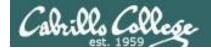

## Apache and Postfix Logs

#### [root@opus-ii logs]# ls /var/log/httpd/

```
error log-20181118
                                                  ssl access log-20181104
access log
                                                                           ssl error log-20181125
access log-20181104 error log-20181125
                                                  ssl access log-20181111
                                                                           ssl request log
access log-20181111
                     redirect.error.log
                                                  ssl access log-20181118
                                                                           ssl request log-20181104
                                                  ssl access log-20181125
access log-20181118
                     redirect.error.log-20181104
                                                                           ssl request log-20181111
access log-20181125
                     redirect.error.log-20181111
                                                  ssl error log
                                                                           ssl request log-20181118
error log
                     redirect.error.log-20181118
                                                  ssl error log-20181104
                                                                           ssl request log-20181125
error log-20181104
                     redirect.error.log-20181125
                                                  ssl error log-20181111
error log-20181111
                     ssl access log
                                                  ssl error log-20181118
```

```
[root@opus-ii logs]# ls /var/log/maillog*
/var/log/maillog /var/log/maillog-20181111 /var/log/maillog-20181125
/var/log/maillog-20181104 /var/log/maillog-20181118
```

See /home/cis90/depot/logs for more logs to play with or use in your final project.

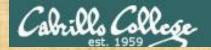

```
/home/cis90/simben/bin $ cd ~/bin
/home/cis90/simben/bin $ cp ~/../depot/scripts/starter-21 .
/home/cis90/simben/bin $ vi starter-21
```

This does a three-way TCP handshake to open a connection to a port on a remote host.

This example tests port 90 (HTTP service).

```
/home/cis90/simben/bin $ chmod +x starter-21
/home/cis90/simben/bin $ starter-21
```

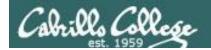

```
/home/cis90/simben/bin $ ./starter-21
arya-36: port 80 is up
/home/cis90/simben/bin $
```

| Vo. | Time              | Source        | Destination   | Protocol I | Length Info         |                                     |
|-----|-------------------|---------------|---------------|------------|---------------------|-------------------------------------|
| -   | 866 470.548482375 | 172.30.5.44   | 172.20.90.136 | TCP        | 74 54510 → 80 [SYN] | Seg=0 Win=29200 Len=0 MSS=1460 SAC  |
|     | 867 470.548599137 | 172.20.90.136 | 172.30.5.44   | TCP        | 74 80 → 54510 [SYN, | ACK] Seq=0 Ack=1 Win=28960 Len=0 MS |
|     | 868 470.549022284 | 172.30.5.44   | 172.20.90.136 | TCP        | 66 54510 → 80 [ACK] | Seq=1 Ack=1 Win=29312 Len=0 TSval=3 |
|     | 869 470.549063005 | 1/2.30.5.44   | 1/2.20.90.136 | TCP        |                     | ACK] Seq=1 ACK=1 Win=29312 Len=1 TS |
|     | 870 470.549137048 | 172.20.90.136 | 172.30.5.44   | TCP        | 66 80 → 54510 [ACK] | Seq=1 Ack=2 Win=29056 Len=0 TSval=6 |
|     | 871 470.549169325 | 172.30.5.44   | 172.20.90.136 | TCP        | 66 54510 → 80 [FIN, | ACK] Seq=2 Ack=1 Win=29312 Len=0 TS |
|     | 872 470.555821291 | 172.20.90.136 | 172.30.5.44   | TCP        |                     | ACK] Seq=1 Ack=3 Win=29056 Len=894  |
|     | 873 470.555894973 | 172.20.90.136 | 172.30.5.44   | TCP        |                     | ACK] Seq=895 Ack=3 Win=29056 Len=40 |
|     | 874 470.555953792 | 172.20.90.136 | 172.30.5.44   | HTTP/X     | 66 HTTP/1.1 400 Bad |                                     |
|     | 875 470.557853117 | 172,30,5.44   | 172.20,90.136 | TCP        | 60 54510 - 80 [RST] | Seq=3 Win=0 Len=0                   |
|     | 876 470.557885656 | 172.30.5.44   | 172.20.90.136 | TCP        | 60 54510 - 80 [RST] | Seg=3 Win=0 Len=0                   |
| -   | 877 470.557896968 | 172.30.5.44   | 172.20.90.136 | TCP        | 60 54510 → 80 [RST] | Seg=3 Win=0 Len=0                   |

The TCP connection is established after the three way handshake: SYN, SYN-ACK, ACK

Note: To install Wireshark on your Arya VM use:

sudo apt-get update

sudo apt-get install wireshark

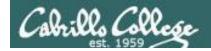

Edit starter-21 and on line 8 change the port to 25 (SMTP): port="25"

```
/home/cis90/simben/bin $ ./starter-21
./starter-21: connect: Connection refused
./starter-21: line 10: /dev/tcp/arya-36/25: Connection refused
arya-36: port 25 is down
/home/cis90/simben/bin $
```

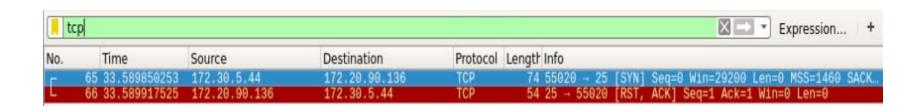

This Arya does not have a SMTP mail service so the connection is refused.

Note: To install Wireshark on your Arya VM use:

sudo apt-get update sudo apt-get install wireshark

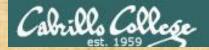

```
/home/cis90/simben/bin $ cd ~/bin
/home/cis90/simben/bin $ cp ~/../depot/scripts/starter-21 .
/home/cis90/simben/bin $ vi starter-21
```

This does a three-way TCP handshake to open a connection to a port on a remote host.

This example tests port 80 (HTTP service).

```
/home/cis90/simben/bin $ chmod +x starter-21
/home/cis90/simben/bin $ starter-21
```

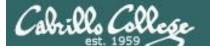

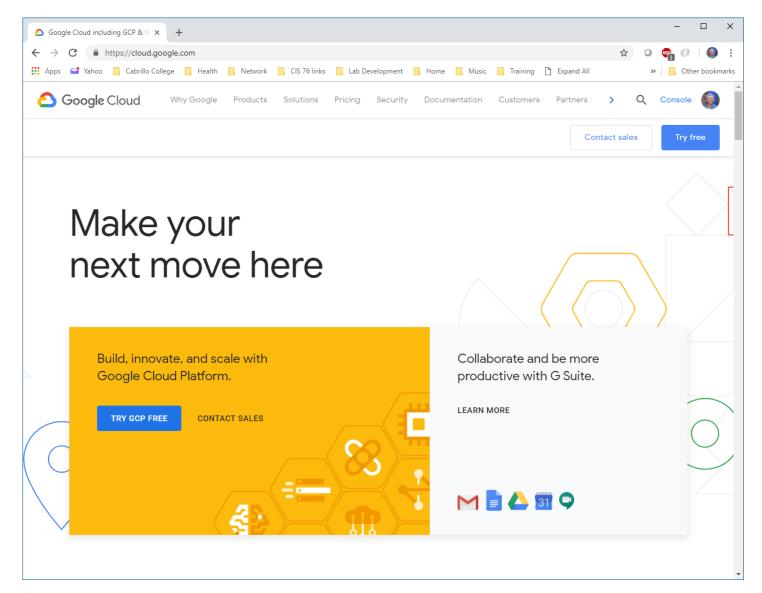

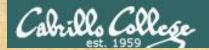

## Geolocation using Google Maps API

```
/home/cis90/simben/bin $ cd ~/bin
/home/cis90/simben/bin $ cp ~/../depot/scripts/starter-30 .
/home/cis90/simben/bin $ vi starter-30
```

```
_ _
rsimms@opus-ii:/home/cis90/depot/scripts
#!/bin/bash
# Scripting 101 sample script for CIS 90
# To get your key see https://www.youtube.com/watch?v=9ImLCQBj9SE
key="paste your Google API key here"
read -p "Enter address: " address
if [ "$address" = "" ]; then
 address="Aptos CA"
location=$(echo $address | tr " " "+")
googleMapsAPI="https://maps.googleapis.com/maps/api/geocode/xml"
curl "$googleMapsAPI?address=$location&key=$key" -o results 2> /dev/null
echo Location: $address
grep -A3 "<location>" results | head -n3 | tail -n2
exit
                                                                                       All 🗸
"starter-30" 20L, 507C
```

#### Use Esc : wq to save file and quit vi

/home/cis90/simben/bin \$ chmod +x starter-30
/home/cis90/simben/bin \$ starter-30

tr " " + " replaces blanks with pluses in the text entered by the user.

The **-o** option of **curl** outputs the downloaded web page to a file.

The **-A3** option on **grep** includes 3 lines after the match.

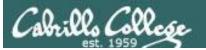

```
/home/cis90/simben/bin $ ./starter-30
Enter address: Aptos CA
Location: Aptos CA
    <lat>36.9771729
    <lng>-121.8994016</lng>
/home/cis90/simben/bin $ ./starter-30
Enter address: Greenwich England
Location: Greenwich England
    <lat>51.4825766
    < lng > -0.0076589 < /lng >
/home/cis90/simben/bin $ ./starter-30
Enter address: maui usa
Location: maui usa
    <lat>20.7983626
    < lng > -156.3319253 < /lng >
/home/cis90/simben/bin $ ./starter-30
Enter address: 1600 Pennsylvania Ave Washington DC
Location: 1600 Pennsylvania Ave Washington DC
    <lat>38.8976633
    < lng > -77.0365739 < /lng >
```

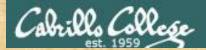

## Language translation using Google Translation API

```
/home/cis90/simben/bin $ cd ~/bin
/home/cis90/simben/bin $ cp ~/../depot/scripts/starter-31 .
/home/cis90/simben/bin $ vi starter-31
```

```
rsimms@opus-ii:/home/cis90/depot/scripts
                                                                                     #!/bin/bash
# Scripting 101 sample script for CIS 90
# Description: language translation using Google Translation API
# To get key see: https://cloud.google.com/translate/docs/quickstart?authuser=1
export GOOGLE APPLICATION CREDENTIALS=$HOME/bin/google-API-key.json
read -p "Enter phrase to translate: " phrase
if [ "$phrase" = "" ]; then
 phrase="Excuse me but this is my first time."
curl -s -X POST -H "Content-Type: application/json" \
   -H "Authorization: Bearer "$(gcloud auth application-default print-access-token) \
    --data "{
  'q': '$phrase',
  'source': 'en',
  'target': 'fr',
  'format': 'text'
}" "https://translation.googleapis.com/language/translate/v2"
"starter-31" 23L, 690C
                                                                                       All V
```

You must get a private key to use the translation service and install the latest Google cloud SDK.

```
/home/cis90/simben/bin $ chmod +x starter-31
/home/cis90/simben/bin $ starter-31
```

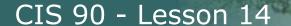

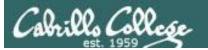

```
/home/cis90/simben/bin $ ./starter-31
Enter phrase to translate: Excuse me but this is my first time.
  "data": {
    "translations": [
        "translatedText": "Excusez-moi mais c'est ma première fois."
/home/cis90/simben/bin $ ./starter-31
Enter phrase to translate: Where is a restroom?
{
  "data": {
    "translations": [
        "translatedText": "Où sont les toilettes?"
```

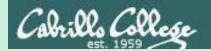

# Scripting Tips

Vi

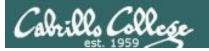

#### Line Numbers in errors and vi

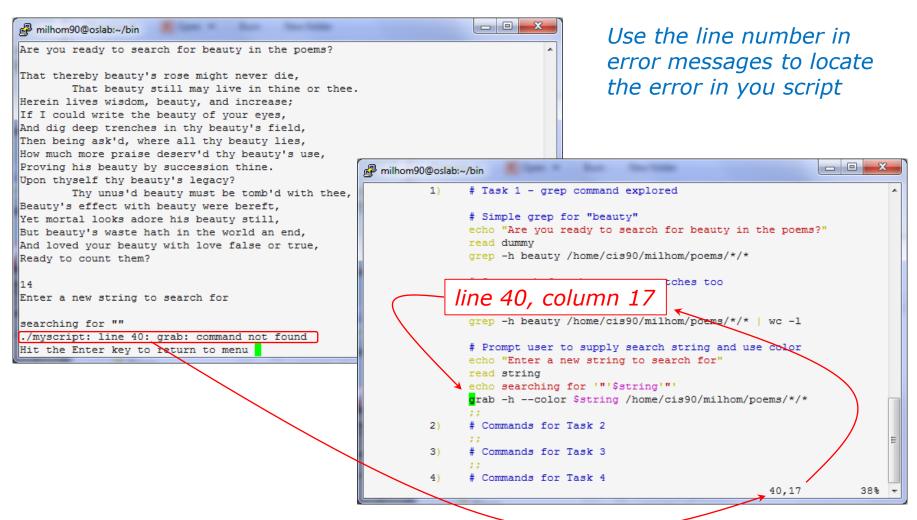

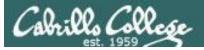

#### Color Syntax

```
milhom90@oslab:~/bin

/home/cis90/milhom/bin $ ./myscript
./myscript: line 79: unexpected EOF while looking for matching `"'
./myscript: line 83: syntax error: unexpected end of file
/home/cis90/milhom/bin $
```

```
_ 0 X
milhom90@oslab:~/bin
                grep -h beauty /home/cis90/milhom/poems/*/*
                # Same as before but counts matches too
                echo "Ready to count them?"
                read dummy
                grep -h beauty /home/cis90/milhom/poems/*/* | wc -l
                # Prompt user to supply search string and use color
               echo "Enter a new string to search for'
                read string
               echo searching for '"'$string'"'
               grab -h --color $string /home/cis90/milhom/poems/*/*
                ;;
               # Commands for Task 2
               # Commands for Task 3
               # Commands for Task 4
               # A simple if statement
               echo -n "Enter d or c: "
               read answer
               if [ "$answer" = "d" ]; then
                 date
                fi
               if [ "$answer" = "c" ]; then
                 cal
                fi
               # Commands for Task 6
               # Commands for Task 7
                                                              62,37
                                                                            59%
```

Use color syntax to spot unmatched quotes

Is there a problem with this script? Where exactly is the problem?

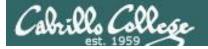

#### Color Syntax

```
- - X
milhom90@oslab:~/bin
                grep -h beauty /home/cis90/milhom/poems/*/*
                # Same as before but counts matches too
                echo "Ready to count them?"
                read dummy
                grep -h beauty /home/cis90/milhom/poems/*/* | wc -l
                # Prompt user to supply search string and use color
                echo "Enter a new string to search for'
                read string
                echo searching for '"'$string'"'
                grab -h --color $string /home/cis90/milhom/poems/*/*
               # Commands for Task 2
               # Commands for Task 3
               # Commands for Task 4
               # A simple if statement
                echo -n "Enter d or c: "
                read answer
               if [ "$answer" = "d" ]; then
                fi
               if [ "$answer" = "c" ]; then
               # Commands for Task 6
               # Commands for Task 7
                                                              62,37
                                                                            59%
```

```
milhom90@oslab:~/bin
               grep -h beauty /home/cis90/milhom/poems/*/*
               # Same as before but counts matches too
                echo "Ready to count them?"
               grep -h beauty /home/cis90/milhom/poems/*/* | wc -l
                # Prompt user to supply search string and use color
                echo "Enter a new string to search for"
                read string
               echo searching for '"'$string'"'
                grab -h --color $string /home/cis90/milhom/poems/*/*
               # Commands for Task 2
                # Commands for Task 3
                # Commands for Task 4
                # A simple if statement
                echo -n "Enter d or c: "
                read answer
               if [ "$answer" = "d" ]; then
                 date
                if [ "$answer" = "c" ]; then
                # Commands for Task 6
                # Commands for Task 7
                                                              37,55
                                                                           59%
```

One small change for script developer, one giant leap for script execution

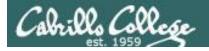

#### Global search and replace with vi

## <esc>: %s /oldstring/newstring/g

```
🗗 rsimms@opus:/home/cis192/depot
<!DOCTYPE html PUBLIC "-//W3C//DTD XHTML 1.0 Strict//EN" "http://www.w3.org/TR/xht ^</pre>
ml1/DTD/xhtml1-strict.dtd">
<html xmlns="http://www.w3.org/1999/xhtml" xml:lang="en" lang="en">

rsimms@opus:/home/cis192/depot

      Arwen's
               CIS 192 Lab 10</title>
                                                         <!DOCTYPE html PUBLIC "-//W3C//DTD XHTML 1.0 Strict//EN" "http://www.w3.org/TR/xht/</pre>
</head
                                                         ml1/DTD/xhtml1-strict.dtd">
                                                         <html xmlns="http://www.w3.org/1999/xhtml" xml:lang="en" lang="en">
<h1; Arwen's CIS 192 Lab 10</h1>
<h2>Internet Services</h2>
                                                                         CIS 192 Lab 10</title>
                                                         <title>Elrond's
                                                         </head:
<imq src="hwy50.jpg" alt="Highway 50" />
                                                            1xElrond's CIS 192 Lab 10</h1>
                                                         <h2>Internet Services</h2>
Spring 2009
                                                         <img src="hwy50.jpg" alt="Highway 50" />
                                                         </div>
<a href="http://validator.w3.org/check/referer"
style="background-color: transparent">
                                                         Spring 2009
<img style="border-style:none" width="88" height="31"</pre>
src="http://www.w3.org/Icons/valid-xhtml10" alt="Valid
a href="http://jigsaw.w3.org/css-validator/check/refer</a href="http://validator.w3.org/check/referer"
                                                         style="background-color: transparent">
style="background-color: transparent">
                                                         <img style="border-style:none" width="88" height="31"</pre>
<img style="border-style:none" width="88" height="31"</pre>
                                                         src="http://www.w3.org/Icons/valid-xhtml10" alt="Valid XHTML 1.0 Strict" /></a>
src="http://jigsaw.w3.org/css-validator/images/vcss" a
                                                         &nbsp:&nbsp:
                                                         <a href="http://jigsaw.w3.org/css-validator/check/referer"
                                                         style="background-color: transparent">
                                                         <img style="border-style:none" width="88" height="31"</pre>
                                                         src="http://jigsaw.w3.org/css-validator/images/vcss" alt="Valid CSS!" /></a>
:%s /Arwen/Elrond/q
                                                         :%s /Arwen/Elrond/g
                                                                                                                           7,1
                                                                                                                                          All V
```

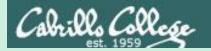

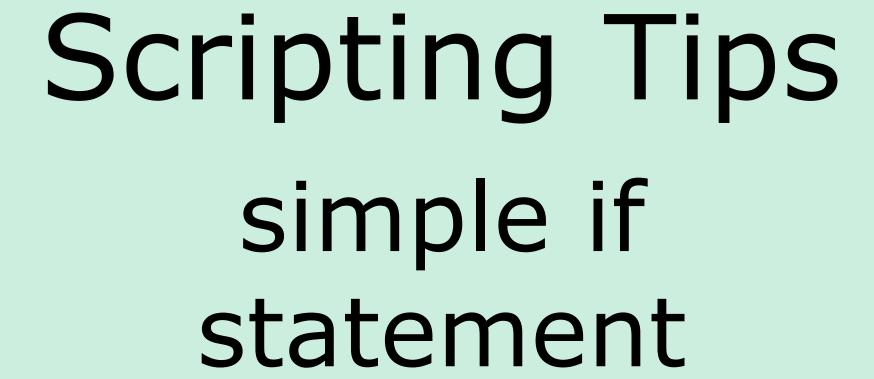

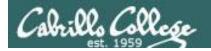

## myscript

If statements are used to test if a condition is true and if so execute a specific set of commands

```
5) # Simple if statement
    echo -n "Enter d or c: "
    read answer

if [ "$answer" = "d" ]; then
        date
    fi

if [ "$answer" = "c" ]; then
        cal
    fi

;;
```

The **date** command is executed only if the user typed a "d"

The **cal** command is executed only if the user typed a "c"

An **if** statement is ended with **fi** (if spelled backward)

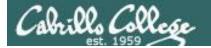

## myscript

Homer's CIS 90 Final Project

- 1) My favorite color
- 2) Getting started using grep command
- 3) Task 3
- 4) Task 4
- 5) Simple if statement
- 6) Task 6
- 7) Task 7
- 8) Getting your name
- 9) Exit

Enter Your Choice: 5

Enter d or c: d

Tue Dec 2 09:22:39 PST 2014

Hit the Enter key to return to menu

```
if [ "$answer" = "d" ]; then
  date
fi
```

The **date** command runs because \$answer = d

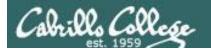

Homer's CIS 90 Final Project

- 1) My favorite color
- 2) Getting started using grep command
- 3) Task 3
- 4) Task 4
- 5) Simple if statement
- 6) Task 6
- 7) Task 7
- 8) Getting your name
- 9) Exit

Enter Your Choice: 5

Enter d or c: C

```
      December 2014

      Su
      Mo
      Tu
      We
      Th
      Fr
      Sa

      1
      2
      3
      4
      5
      6

      7
      8
      9
      10
      11
      12
      13

      14
      15
      16
      17
      18
      19
      20

      21
      22
      23
      24
      25
      26
      27

      28
      29
      30
      31
      Image: Control of the control of the control
```

Hit the Enter key to return to menu

```
if [ "$answer" = "c" ]; then
  cal
fi
```

The **cal** command runs because \$answer = c

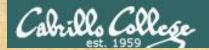

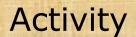

#### Run the previous example task

- run allscripts
- select Homer's script
- select Task 5 and enter d (for date)
- select Task 5 and enter c (for calendar)

Now look at Homer's code to see how it was done:

vi ~milhom90/bin/myscript

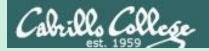

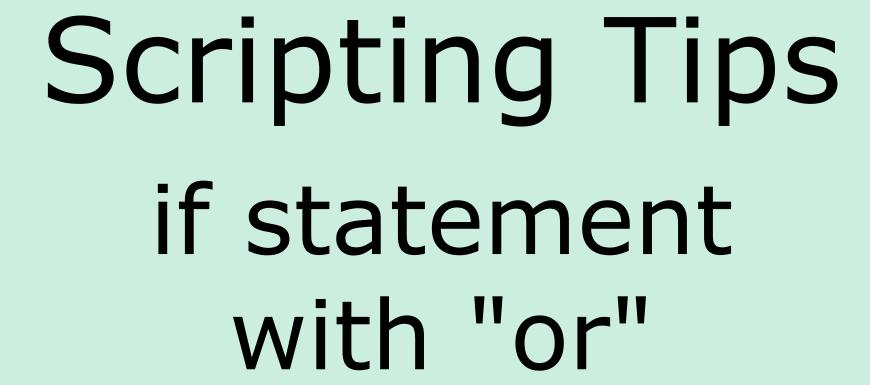

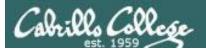

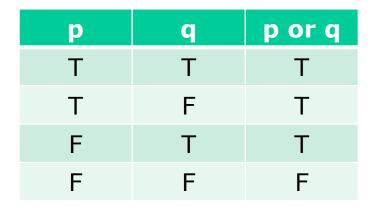

# OR logic

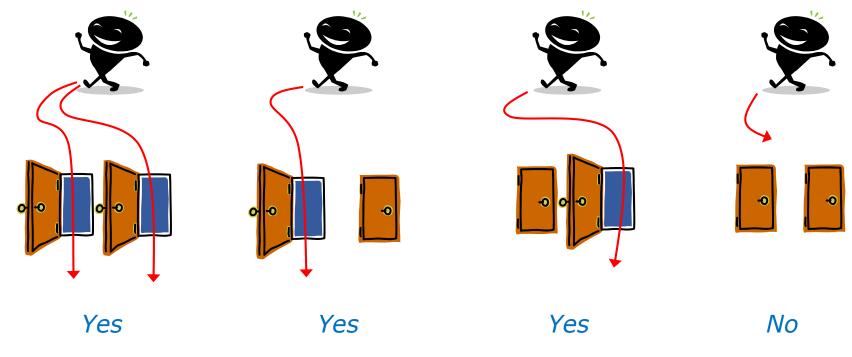

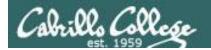

```
# Another if statement
echo -n "Enter d or c: "
read answer

if [ "$answer" = "d" ] || [ "$answer" = "D" ]; then
date
fi

if [ "$answer" = "c" ] || [ "$answer" = "C" ]; then
cal
fi

;;
```

The || is the logical "or" operator

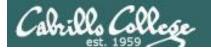

then

fi

date

# myscript

```
Homer's CIS 90 Final Project
        1) My favorite color
        2) Getting started using grep command
        3) Task 3
        4) Task 4
        5) Simple if statement
        6) Another if statement
        7) Task 7
        8) Getting your name
        9) Exit
        Enter Your Choice: 6
Enter d or c: d
Wed May 20 05:07:10 PDT 2009
Hit the Enter key to return to menu
```

if [ "\$answer" = "d" ] || [ "\$answer" = "D" ]

date is run because user typed a "d"

Homer's CIS 90 Final Project

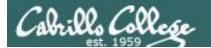

fi

# myscript

```
1) My favorite color
         2) Getting started using grep command
         3) Task 3
         4) Task 4
         5) Simple if statement
         6) Another if statement
         7) Task 7
         8) Getting your name
         9) Exit
         Enter Your Choice: 6
 Enter d or c: D
 Tue Dec 2 09:31:47 PST 2014
 Hit the Enter key to return to menu
if [ "$answer" = "d" ] || [ "$answer" = "D" ]
then
      date
```

date is run because user typed a "D"

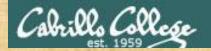

#### Activity

Copy the example script in the depot directory to your bin directory:

cd bin

cp ~/../depot/scripts/example654 .

#### View the script:

cat example654

```
echo -n "What is your name: "
read answer
if [ "$answer" = "Sylar" ] || [ "$answer" = "sylar" ]; then
    echo "I'm out of here"
fi
```

Prepare and run your script chmod +x example654 example654

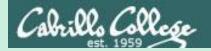

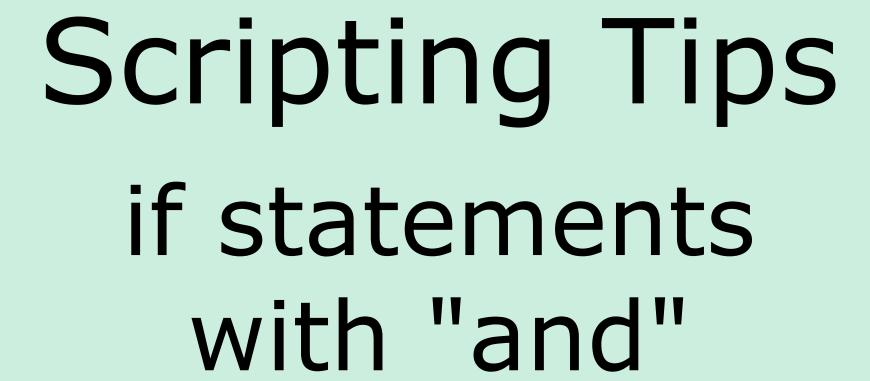

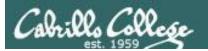

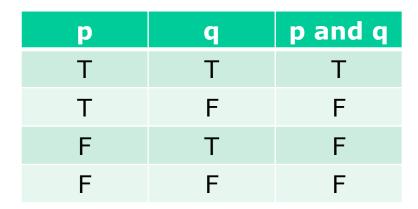

# AND logic

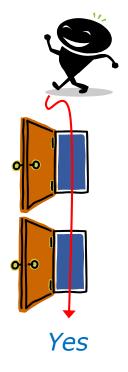

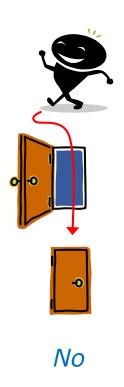

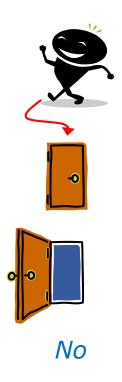

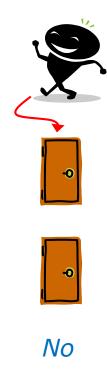

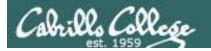

```
# logic example
7)
      echo -n "Is the furnace "on" or off? "
      read furnace
      echo -n "Is there a fire in the fireplace (yes or no)? "
      read fireplace
      if [ "$furnace" = "on" ] && [ "$fireplace" = "yes" ]; then
              echo "It is really hot in here"
      fi
      if [ "$furnace" = "off" ] && [ "$fireplace" = "yes" ]; then
              echo "It is warm and smoky in here"
      fi
      if [ "$furnace" = "on" ] && [ "$fireplace" = "no" ]; then
              echo "It is warm in here"
      fi
      if [ "$furnace" = "off" ] && [ "$fireplace" = "no" ]; then
              echo "It is really freezing in here"
      fi
      ;;
```

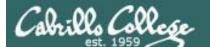

```
Homer's CIS90 Final Project
        1) My favorite color
        2) Getting started using grep command
        3) Task 3
        4) Task 4
        5) Simple if statement
        6) Another if statement
        7) Logic example
        8) Getting your name
        9) Exit
       Enter Your Choice: 7
Is the furnace on or off? off
Is there a fire in the fireplace (yes or no)? no
It is really freezing in here
Hit the Enter key to return to menu
```

```
if [ "$furnace" = "off" ] && [ "$fireplace" = "no" ]; then
  echo "It is really freezing in here"
fi
```

Homer's CIS90 Final Project

2) Getting started using grep command

1) My favorite color

5) Simple if statement 6) Another if statement

3) Task 3 4) Task 4

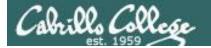

```
7) Logic example
        8) Getting your name
        9) Exit
        Enter Your Choice: 7
Is the furnace on or off? on
Is there a fire in the fireplace (yes or no)? no
It is warm in here
Hit the Enter key to return to menu
 if [ "$furnace" = "on" ] && [ "$fireplace" = "no" ]; then
    echo "It is warm in here"
 fi
                                                                         139
```

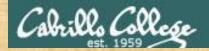

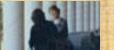

#### Activity

Run the previous example task

- run allscripts
- select Homer's script
- select Task 7 several times with different answers

Now look at Homer's code to see how it was done:

vi /home/cis90/milhom/bin/myscript

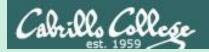

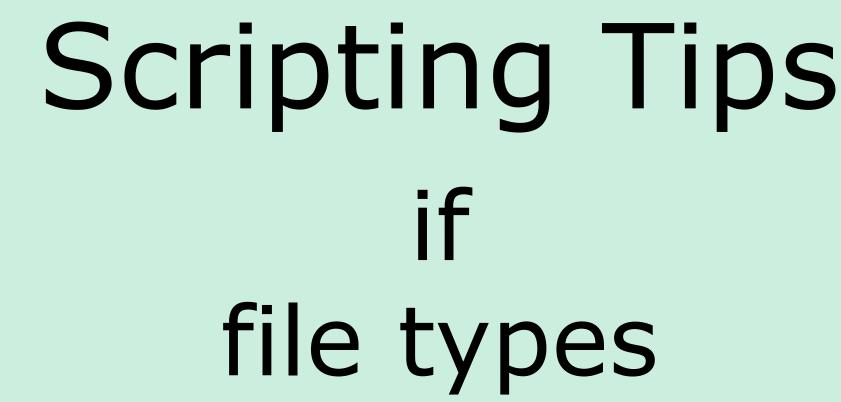

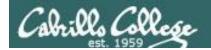

```
4)
              # More example IF statements
               echo "The files in this directory are: "
               ls -1
               echo -n "Which file are you interested in? : "
               read filename
               echo "Here are some details about $filename:"
               file $filename
tests to see
               if [ -f $filename ]; then
if it's a
                        echo $filename is a regular file
regular file
                        echo "Here is long listing of the $filename" file:
                        ls -l $filename
               fi
tests to see
               if [ -d $filename ]; then
if it's a
                        echo $filename is a directory
directory
                        echo "Here is a long listing of the $filename directory:"
                        ls -ld $filename
               fi
               ;;
```

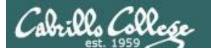

Homer's CIS 90 Final Project

- 1) My favorite color
- 2) Getting started using grep command
- 3) Task 3
- 4) More example IF statements
- 5) Simple if statement
- 6) Another if statement
- 7) Logic example
- 8) Getting your name

Hit the Enter key to return to menu

9) Exit

```
Enter Your Choice: 4

The files in this directory are:
app
banner
enlightenment
< snipped >

Which file are you interested in? : enlightenment
Here are some details about enlightenment:
enlightenment: POSIX shell script text executable
enlightenment is a regular file
Here is long listing of the enlightenment file:
-rwxr-xr-x. 1 milhom90 cis90 3442 Aug 6 11:52 enlightenment
```

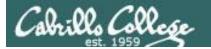

Homer's CIS 90 Final Project

- 1) My favorite color
- 2) Getting started using grep command
- 3) Task 3
- 4) More example IF statements
- 5) Simple if statement
- 6) Another if statement
- 7) Logic example
- 8) Getting your name
- 9) Exit

```
Enter Your Choice: 4
The files in this directory are:
  < snipped>
poems
  < snipped>
```

Which file are you interested in? : poems Here are some details about poems:

```
poems: directory
poems is a directory
Here is a long listing of the poems directory:
drwxr-xr-x. 8 milhom90 cis90 4096 Oct 28 15:48 poems
Hit the Enter key to return to menu
```

a directory

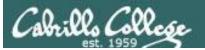

#### Additional file attributes to test for:

```
-d file = True if the file exists and is a directory.
-e file = True if the file exists.
-f file = True if the file exists and is a regular file
-k file = True if the files' "sticky" bit is set.
-L file = True if the file exists and is a symbolic link.
-r file = True if the file exists and is readable.
-s file = True if the file exists and is not empty.
-u file = True if the file exists and its set-user-id bit is set.
-w file = True if the file exists and is writable.
-x file = True if the file exists and is executable.
-0 file = True if the file exists and is owned by the effective user id.
-G file = True if the file exists and is owned by the effective group id.
file1 -nt file2 = True if file1 is newer, by modification date, than file2.
file1 -ot file2 = True if file1 is older than file2.
```

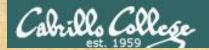

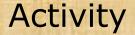

Run the previous example task

- run allscripts
- select Homer's script
- select Task 4

Now look at Homer's code to see how it was done:

vi ~milhom90/bin/myscript

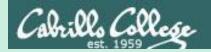

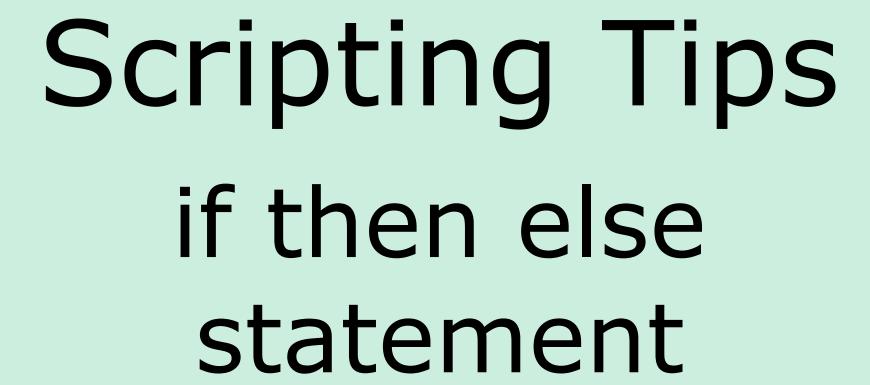

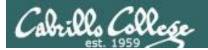

```
# Commands for Task 3
NAME=$(cat /etc/passwd | grep $LOGNAME | cut -f5 -d":")
echo "Hello $NAME"
date '+%A'
date '+%A, %B %d, %Y'
;;
```

Homer's CIS 90 Final Project

- 1) My favorite color
- 2) Getting started using grep command
- 3) An if-then-else statement
- 4) More example IF statements
- 5) Simple if statement
- 6) Another if statement
- 7) Logic example
- 8) Getting your name
- 9) Exit

Enter Your Choice: 3
Hello Homer Miller
Wednesday
Wednesday, December 03, 2008

Hit the Enter key to return to menu

How can we do just one format or the other?

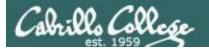

```
3)
        # Commands for Task 3
        NAME=$(cat /etc/passwd | grep $LOGNAME | cut -f5 -d":")
         echo "Hello $NAME"
         echo "$NAME, Do you like short or long dates?"
         echo -n "Enter 1 for short or 2 for long: "
         read ANSWER
         if [ "$ANSWER" = 1 ]; then
                                            Prompt user for choice
           date '+%A'
         else
                                            then use if-then-else
           date '+%A, %B %d, %Y'
                                            statement
        fi
         ;;
```

```
Enter Your Choice: 3
Hello Homer Miller
Homer Miller, Do you like short or long dates?
Enter 1 for short or 2 for long: 1
Tuesday
Hit the Enter key to return to menu
```

```
Enter Your Choice: 3
Hello Homer Miller
Homer Miller, Do you like short or long dates?
Enter 1 for short or 2 for long: 2
Tuesday, December 02, 2014
Hit the Enter key to return to menu
```

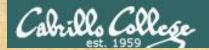

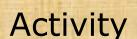

Run the previous example task

- run allscripts
- select Homer's script
- select Task 3

Now look at Homer's code to see how it was done:

vi ~milhom90/bin/myscript

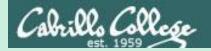

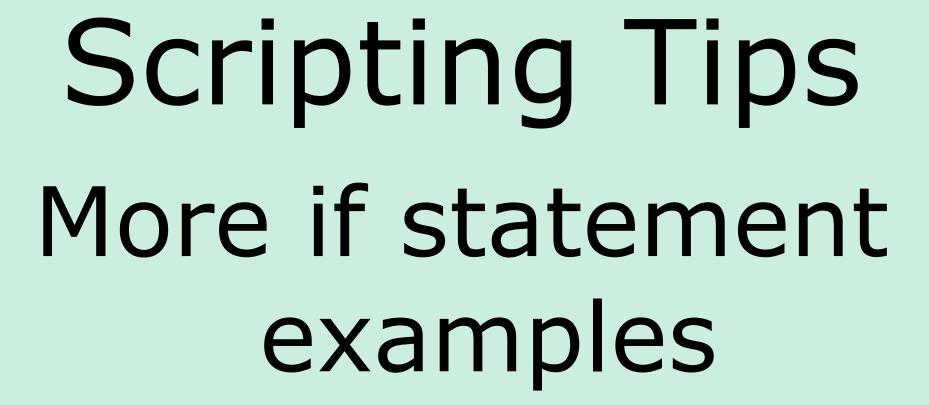

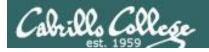

```
#!/bin/bash
while true; do
  echo; echo Some flowers: petunias roses tulips mums
  read -p "Enter one of the flowers above or q to end: " response
  if [ "$response" == "q" ] || [ "$response" == "Q" ]; then
   exit
  fi
  if [ "$response" == "petunias" ]; then
    echo ".. We have some red and blues ones left"
  fi
  if [ "$response" == "roses" ]; then
    echo ".. We have some yellow and peach ones left"
  fi
  if [ "$response" == "tulips" ]; then
    echo "... Sorry we are all out"
  fi
  if [ "$response" == "mums" ]; then
    echo ".. All colors are available"
  fi
done
```

The developer wants to do something different for any choice the user selects.

This works but is not optimal because you have to execute all if statements even when an earlier match is found.

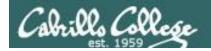

```
#!/bin/bash
while true; do
  echo; echo Some flowers: petunias roses tulips mums
  read -p "Enter one of the flowers above or q to end: " response
  if [ "$response" == "q" ] || [ "$response" == "Q" ]; then
   exit
  else
    if [ "$response" == "petunias" ]; then
      echo ".. We have some red and blues ones left"
    else
      if [ "$response" == "roses" ]; then
        echo ".. We have some yellow and peach ones left"
      else
        if [ "$response" == "tulips" ]; then
          echo ".. Sorry we are all out"
        else
          if [ "$response" == "mums" ]; then
            echo ".. All colors are available"
          fi
        fi
      fi
    fi
  fi
done
exit.
```

The developer wants to do something different for any choice the user selects.

Using an else clause is a better way to do this.

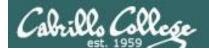

```
#!/bin/bash
while true; do
  echo; echo Some flowers: petunias roses tulips mums
  read -p "Enter one of the flowers above or q to end: " response
  if [ "$response" == "q" ] || [ "$response" == "Q" ]; then
    exit.
  elif [ "$response" == "petunias" ]; then
    echo ".. We have some red and blues ones left"
  elif [ "$response" == "roses" ]; then
    echo ".. We have some yellow and peach ones left"
  elif [ "$response" == "tulips" ]; then
    echo ".. Sorry we are all out"
  elif [ "$response" == "mums" ]; then
    echo ".. All colors are available"
  fi
done
exit
```

The developer wants to do something different for any choice the user selects.

Using elif is a little cleaner and easier to modify later.

exit

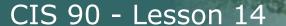

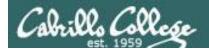

```
#!/bin/bash
while true; do
  clear
  echo -n "Flowers
   1) petunias
   2) roses
   3) tulips
   4) mums
  Select one from above (1-4) or g to quit: "
read response
  case $response in
  [qQ]) exit;;
     1) echo ".. We have some red and blues ones left";;
     2) echo ".. We have some yellow and peach ones left";;
     3) echo ".. Sorry we are all out";;
     4) echo ".. All colors are available";;
  esac
  sleep 2
done
exit.
```

The developer wants to do something different for any choice the user selects.

A case statement is another way to handle this.

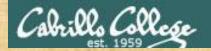

example104

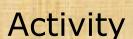

```
Copy the example scripts in the depot directory to your bin directory:
   cd bin
   cp ~/../depot/scripts/example10* .
View the scripts:
   head -n50 example10*
Prepare and run them
   chmod -v +x example10*
   example101
   example102
   example103
```

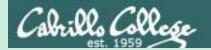

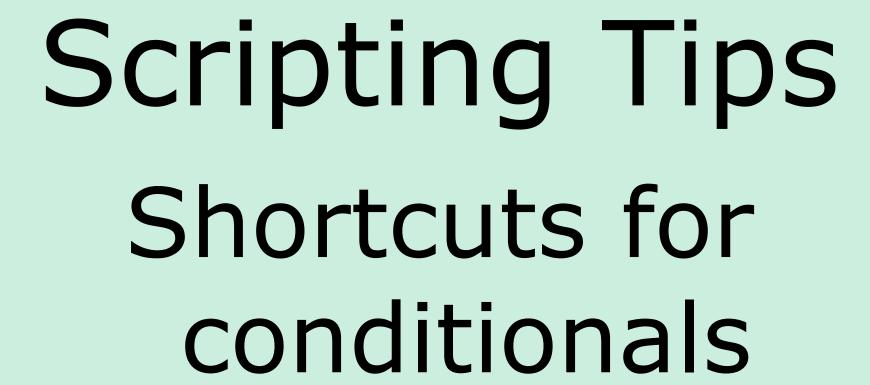

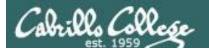

#### Conditionals without "if", "then" or "else"

#### To do something when command is successful

```
/home/cis90/simben $ [ -e letter ] && echo file exists
file exists
/home/cis90/simben $ [ -e bogus ] && echo file exists
```

#### To do something when command fails

```
/home/cis90/simben $ [ -e letter ] || echo file does not exist /home/cis90/simben $ [ -e bogus ] || echo file does not exist file does not exist
```

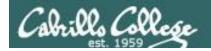

#### Conditionals without "if", "then" or "else"

#### To do something either way

```
/home/cis90/simben $ ping -c1 -W1 moogle.com > /dev/null && echo up || echo down down
```

/home/cis90/simben \$ ping -c1 -W1 google.com > /dev/null && echo up || echo down up

#### To do something either way

/home/cis90/simben \$ grep -r love poems/ > /dev/null && echo found || echo not found found

/home/cis90/simben \$ grep -r nasa poems/ > /dev/null && echo found || echo not found not found

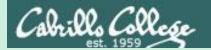

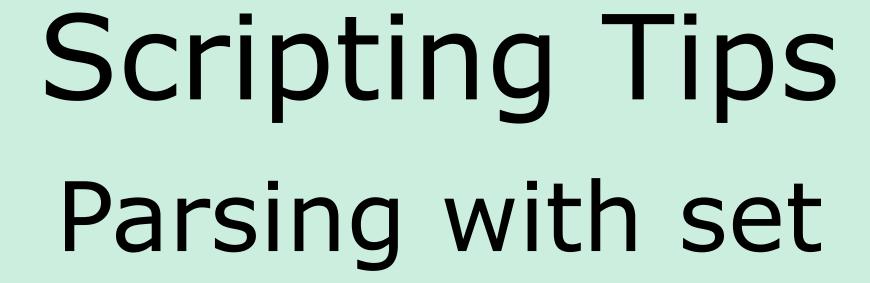

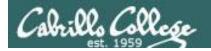

#### Parsing with set

```
[rsimms@opus scripts] $ set dogs cats birds humans
[rsimms@opus scripts]$ echo $1
dogs
[rsimms@opus scripts]$ echo $2
                                               The set command parses the
cats
                                               arguments it receives.
[rsimms@opus scripts]$ echo $3
                                               $1 is set to the first argument
birds
                                               $2 is set to the second
                                               argument and so forth.
[rsimms@opus scripts]$ echo $4
humans
                                               $# is set to the total number
                                               of arguments.
[rsimms@opus scripts]$ echo $#
                                               $* is set to a concatenation of
                                               all aguments
[rsimms@opus scripts]$ echo $*
dogs cats birds humans
```

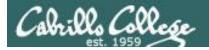

#### Parsing with set

```
[rsimms@opus bin]$ echo $(ls)
1975.egg app banner datecal enlightenment hi I myscript myscript.milhom90
myscript.v1 newscript old program quiet quiet.bak script treed tryme
typescript zoom
[rsimms@opus bin]$ set $(Is)
[rsimms@opus bin]$ echo $3
banner
[rsimms@opus bin]$ echo $7
Τ
[rsimms@opus bin]$ echo $1
1975.egg
[rsimms@opus bin]$ echo $#
20
[rsimms@opus bin] $ echo "The fifth file in this directory is $5"
The fifth file in this directory is enlightenment
[rsimms@opus bin]$
```

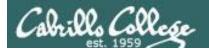

# Parsing with set

```
[rsimms@opus scripts]$ finger $LOGNAME
Login: rsimms
                                       Name: Rich Simms
Directory: /home/rsimms
                                       Shell: /bin/bash
On since Mon May 18 14:38 (PDT) on pts/1 from 207.62.186.30
Mail last read Mon May 18 16:09 2009 (PDT)
No Plan.
[rsimms@opus scripts]$ finger $LOGNAME | head -1
Login: rsimms
                                       Name: Rich Simms
[rsimms@opus scripts]$ set $(finger $LOGNAME | head -1)
                                                            Another way
[rsimms@opus scripts] $ echo $4
                                                            to get a
Rich
                                                            user's first
[rsimms@opus scripts]$ echo $5
                                                            name
Simms
[rsimms@opus scripts]$ firstname=$4
[rsimms@opus bin]$ echo My first name is $firstname
My first name is Rich
```

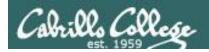

## Parsing with set

```
/home/cis90/simben $ cat /etc/passwd | grep $LOGNAME
simben90:x:1201:1090:Benji Simms:/home/cis90/simben:/bin/bash
/home/cis90/simben $ myAccount=$(cat /etc/passwd | grep $LOGNAME)
/home/cis90/simben $ echo $myAccount
simben90:x:1201:1090:Benji Simms:/home/cis90/simben:/bin/bash
/home/cis90/simben $ echo $myAccount | cut -f5 -d":"
Benji Simms
/home/cis90/simben $ echo $IFS
                                       Normally a blank is uses to
                                      separate arguments
/home/cis90/simben $ echo '"'$IFS'"'
/home/cis90/simben $ IFS=":"
                                       That can be changed
/home/cis90/simben $ set $myAccount
/home/cis90/simben $ echo My name is $5 and my home directory is $6
My name is Benji Simms and my home directory is /home/cis90/simben
```

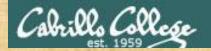

## Activity

Copy the example script in the depot directory to your bin directory:

cd bin

cp ~/../depot/scripts/example777 .

View the script:

vi example777

```
set $(finger $LOGNAME | head -1)
firstname=$4
echo My first name is $firstname
```

Prepare and run your script chmod +x example777 example777

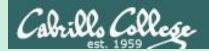

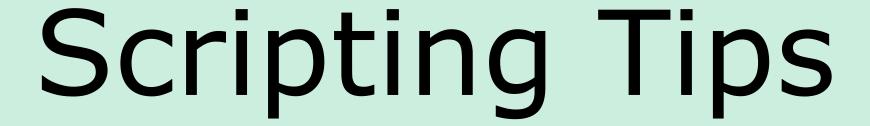

Opus-II usernames to home directories and vice-versa

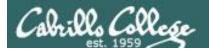

## Going from CIS 90 home directory name → username

```
/home/cis90/simben $ echo $HOME
/home/cis90/simben
                                          The basename command
/home/cis90/simben $ basename $HOME
                                          extracts the filename from the
simben
                                          end of a pathname
/home/cis90/simben $ echo $ (basename $HOME)
simben
                                                  This is how you tack 90
                                                  on to the home directory
/home/cis90/simben $ echo $ (basename $HOME) 90
                                                  filename
simben 90
/home/cis90/simben $ userid=$(basename $HOME)90
/home/cis90/simben $ echo The home directory of $userid is $HOME
The home directory of simben 90 is /home/cis90/simben
```

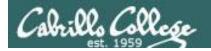

## Going from CIS 90 username → home directory name

/home/cis90/simben \$ echo \$LOGNAME simben 90

This variable holds your username

/home/cis90/simben \$ echo \${LOGNAME%90}
simben

This is how you strip text off the end of a string

/home/cis90/simben \$ dir=\${LOGNAME%90}
/home/cis90/simben \$ echo \$dir
simben

This sets a new variable named **file** to hold the filename

/home/cis90/simben \$ echo The home of \$LOGNAME is /home/cis90/\$dir The home of simben90 is /home/cis90/simben

And this is how you could use it

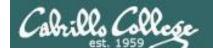

### Going from CIS 90 username → home directory name

#### Another way to do the same thing

```
/home/cis90/simben/bin $ homeDir=$(grep $LOGNAME /etc/passwd | cut -f6 -d":")
/home/cis90/simben/bin $ echo The home of $LOGNAME is $homeDir
The home of simben90 is /home/cis90/simben
```

The 6<sup>th</sup> field of every line in /etc/passwd is the that user's home directory

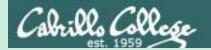

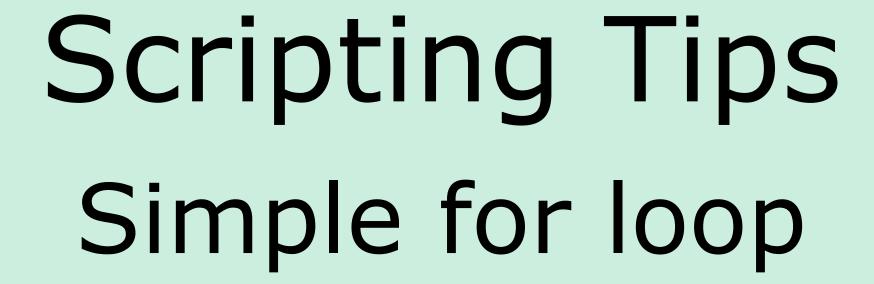

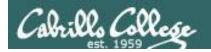

## for loop examples

#### On command line

```
/home/cis90/simben $ for name in hugo sun jin john charlie
> do
> echo Hello $name
> done
Hello hugo
Hello sun
Hello jin
                            In script file
Hello john
                            /home/cis90/simben $ cat loop1
Hello charlie
                            for name in hugo sun jin john charlie; do
/home/cis90/simben $
                               echo Hello $name
                            done
                            /home/cis90/simben $ ./loop1
                            Hello hugo
                            Hello sun
                            Hello jin
                            Hello john
                            Hello charlie
                            /home/cis90/simben $
```

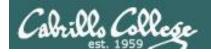

# for loop examples

#### On command line

```
/home/cis90/simben $ for file in $(ls /usr/bin/pip*)
> do
> echo I found a file named $file
> done
I found a file named /usr/bin/pip
I found a file named /usr/bin/pip2
I found a file named /usr/bin/pip2.6
```

#### In script file

```
/home/cis90/simben $ cat loop2
for file in $(ls /usr/bin/pip*); do
   echo I found a file named $file
done
/home/cis90/simben $ ./loop2
I found a file named /usr/bin/pip
I found a file named /usr/bin/pip2
I found a file named /usr/bin/pip2.6
/home/cis90/simben $
```

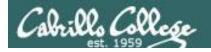

# for loop examples

#### On command line

```
/home/cis90/simben $ for (( i=1; i<10; i++ ))
> do
> echo i=$i
> done
i = 1
                                    In script file
i=2
                                     /home/cis90/simben $ cat loop3
i=3
                                     for ((i=1; i<10; i++)); do
i = 4
                                       echo i=$i
i=5
                                     done
i = 6
                                     /home/cis90/simben $ ./loop3
i = 7
                                     i = 1
i=8
                                     i=2
i = 9
                                     i=3
/home/cis90/simben $
                                     i = 4
                                     i = 5
                                     i = 6
                                     i = 7
                                     i = 8
                                     i = 9
                                     /home/cis90/simben $
```

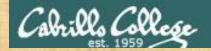

## Activity

```
Copy the example script in the depot directory to your bin directory:

cd bin

cp ~/../depot/scripts/example808 .
```

#### View the script:

```
vi example808
```

```
for name in $(grep cis90 /etc/passwd | cut -f5 -d":" | cut -f1 -d" ")
do
   echo My classmate is named $name
done
```

```
Prepare and run it
chmod +x example808
example808
```

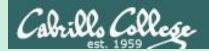

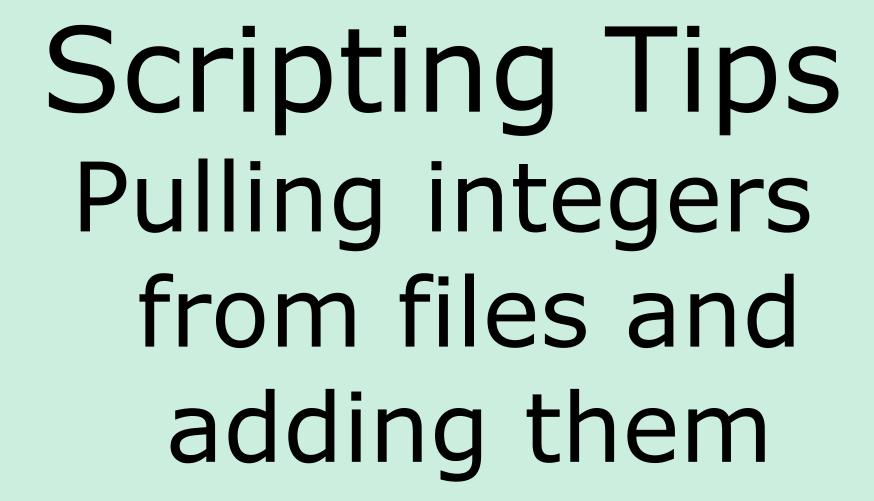

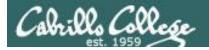

### Arithmetic with let command

```
/home/cis90/simben $ cat datafile
apples 20
oranges 25

/home/cis90/simben $ costApples=$(cat datafile | grep apples | cut -f2 -d" ")
/home/cis90/simben $ echo "TRACE costApples=$costApples"
TRACE costApples=20

/home/cis90/simben $ costOranges=$(cat datafile | grep oranges | cut -f2 -d" ")
/home/cis90/simben $ echo "TRACE costOranges=$costOranges"
TRACE costOranges=25

/home/cis90/simben $ let sum=$costApples+$costOranges
/home/cis90/simben $ echo The total cost is $sum
The total cost is 45
```

We get the cost of apples and oranges from a text file and add them

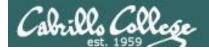

## Arithmetic with double parentheses

```
/home/cis90/simben $ cat datafile
apples 20
oranges 25

/home/cis90/simben $ costApples=$(cat datafile | grep apples | cut -f2 -d" ")
/home/cis90/simben $ echo "TRACE costApples=$costApples"
TRACE costApples=20

/home/cis90/simben $ costOranges=$(cat datafile | grep oranges | cut -f2 -d" ")
/home/cis90/simben $ echo "TRACE costOranges=$costOranges"
TRACE costOranges=25

/home/cis90/simben $ sum2=$((costApples+costOranges))
/home/cis90/simben $ echo The total cost is $sum2
The total cost is 45
```

We get the cost of apples and oranges from a text file and add them

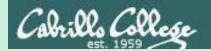

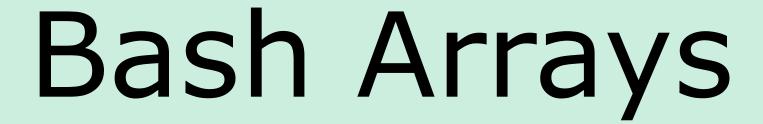

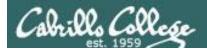

## **Arrays**

```
/home/cis90/simben/bin $ cat example9881
#!/bin/bash

names[0]="Homer"
names[1]="Benji"
names[2]="Sky"

echo "names[1] = ${names[1]}"
echo "size of names = ${#names[*]}"

for (( i=0; i<${#names[*]}; i++ )); do
   echo "names[$i] = ${names[$i]}"
done
exit</pre>
```

Bash support one dimensional arrays

```
/home/cis90/simben/bin $ ./example9881
names[1] = Benji
size of names = 3
names[0] = Homer
names[1] = Benji
names[2] = Sky
```

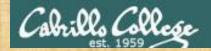

### Class Exercise

Copy the example script in the depot directory to your bin directory:

cd bin

cp ~/../depot/scripts/example9881 .

Modify the array with new names of your own choosing: vi example9881

```
names[0]="make up your own name here"
names[1]="make up your own name here"
names[2]="make up your own name here"
names[3]="make up your own name here"
```

### Prepare and run it:

```
chmod +x example9881
example9881
```

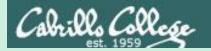

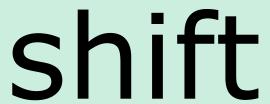

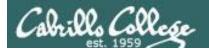

#### shift

```
/home/cis90/simben/bin $ cat example9872
#!/bin/bash

poets=$(ls $HOME/poems)
set $poets

while [ "$1" != "" ]; do
   echo "Poet = $1"
   shift
done
exit
```

Shifting off parsed arguments on the left.

```
/home/cis90/simben/bin $ ./example9872
Poet = Angelou
Poet = Anon
Poet = Blake
Poet = Dickenson
Poet = Neruda
Poet = Shakespeare
Poet = Yeats
```

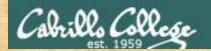

## Activity

```
Copy the example script in the depot directory to your bin directory:

cd bin

cp ~/../depot/scripts/example9872 .
```

```
View the script:
    vi example9872
```

```
Prepare and run it:
chmod +x example9872
example9872
```

Let me know in the chat window when you have finished

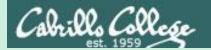

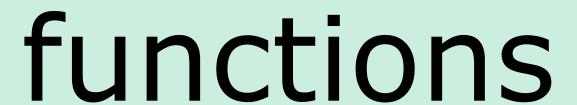

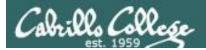

### functions

```
/home/cis90/simben/bin $ cat example6599
#!/bin/bash
function userInfo() {
  userID=$1
  name=$(grep $userID /etc/passwd | cut -f5 -d":")
  shell=$(grep $userID /etc/passwd | cut -f7 -d":")
  echo "Username: $userID"
  echo " Name = $name"
  echo " Shell = $shell"
read -p "Enter username: " id
userInfo $id
exit
```

A simple function example

```
/home/cis90/simben/bin $ ./example6599
Enter username: milhom90
Username: milhom90
Name = Homer Miller
Shell = /bin/bash
```

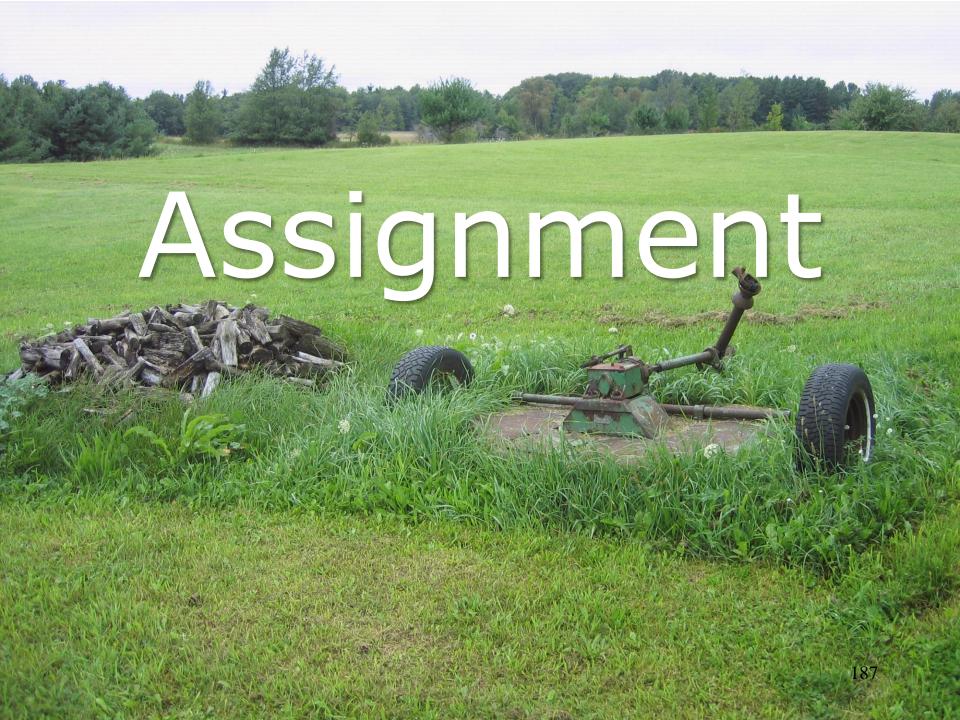

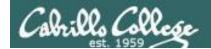

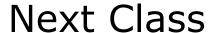

# Project is due next week!

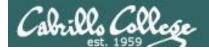

# Finish your project!

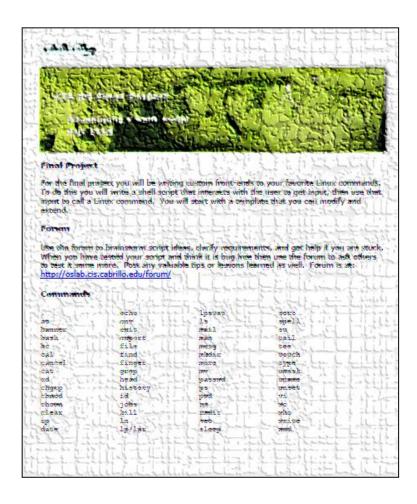

Be sure to review the grading rubric to make sure you didn't miss anything.

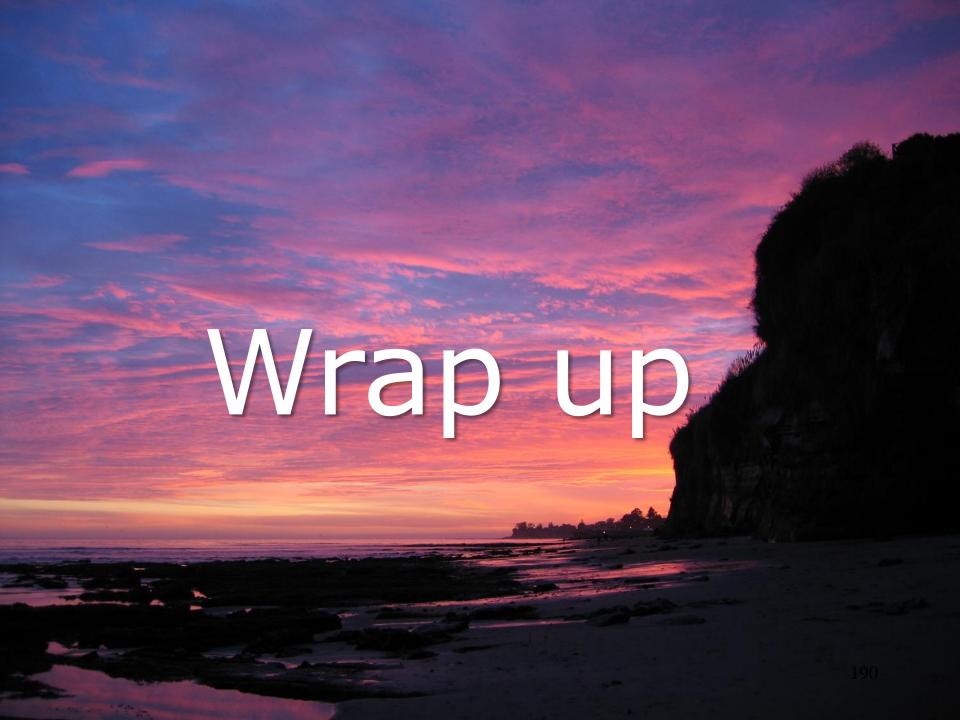

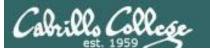

## CIS 90 - Lesson 14

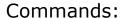

basename scp tar if then else []

- extract filename form pathname
- secure copy command
- archive command
- conditionals in scripts
- for logic tests in scripts

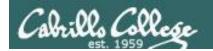

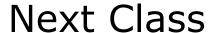

Assignment: Check Calendar Page on web site to see what is due next week.

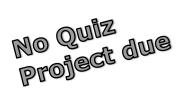

# Work on final project - due in one week

Optional extra credit labs

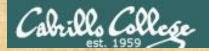

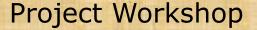

- Make some more progress on your project today.
- Score your project using the Final Project rubric.

#### Implementing all five tasks (6 points each):

- · Requirements for each task:
  - Minimum of 12 "original" lines of bash script
  - Has one or more non-generic comments to explain what it is doing
  - Has user interaction

#### At least six bash constructs from this list:

- Redirecting stdin (4 points)
- Redirecting stdout (4 points)
- · Redirecting stderr (4 points)
- Use of permissions (4 points)
- Use of filename expansion characters (4 points)
- Use of absolute path (4 points)
- · Use of relative path (4 points)
- Use of a PID (4 points)
- · Use of inodes (4 points)
- Use of links (4 points)
- Use of color (4 points)
- Use of scheduling (4 points)
- Use of a GID or group (4 points)
- Use of a UID or user (4 points)
- Use of a /dev/tty device (4 points)
- Use of a signal (4 points)
- Use of piping (4 points)
- Use of an environment variable (4 points)
- Use of /bin/mail (4 points)
- Use of a conditional (4 points)
- Use of \$(command)

The maximum for this section is 24 points.

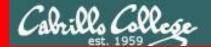

End Meeting

# End Meeting

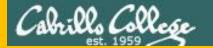

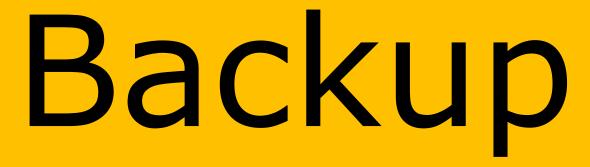